## **Gigaset** pro

# Maxwell 3

BECAUSE IT'S YOUR BUSINESS.

## **Indice**

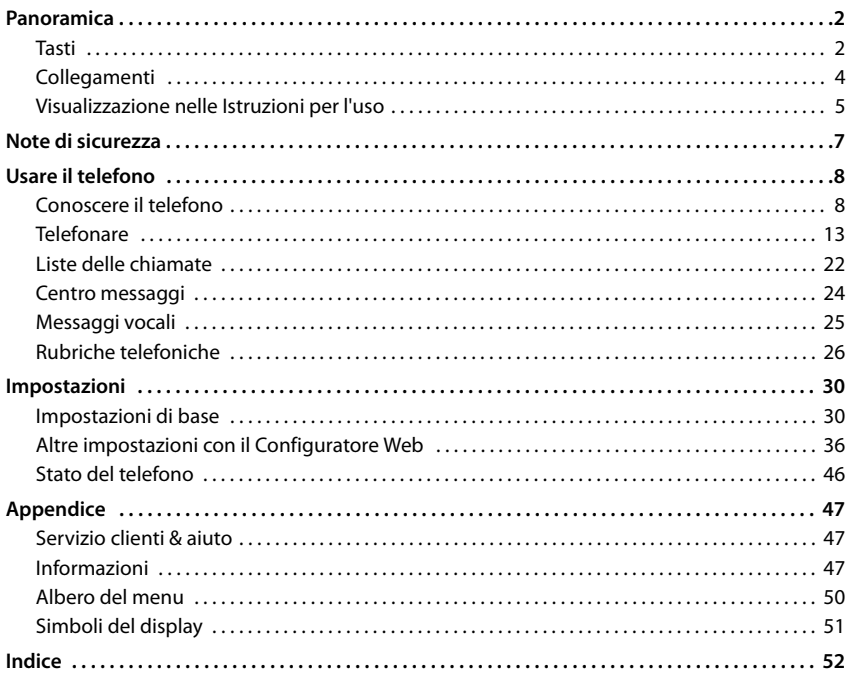

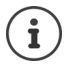

Nel caso in cui il telefono sia collegato ad un PBX, un Router/AG le funzioni disponibili saranno influenzate dal sistema di interfacciamento alla linea.

Ulteriori informazioni: + Istruzioni per l'uso del PBX, Router/AG.

Le presenti istruzioni sono destinate agli utilizzatori del telefono. Informazioni per gli amministratori del sistema: viki.gigasetpro.com

## **Panoramica**

## <span id="page-3-2"></span><span id="page-3-1"></span><span id="page-3-0"></span>**Tasti**

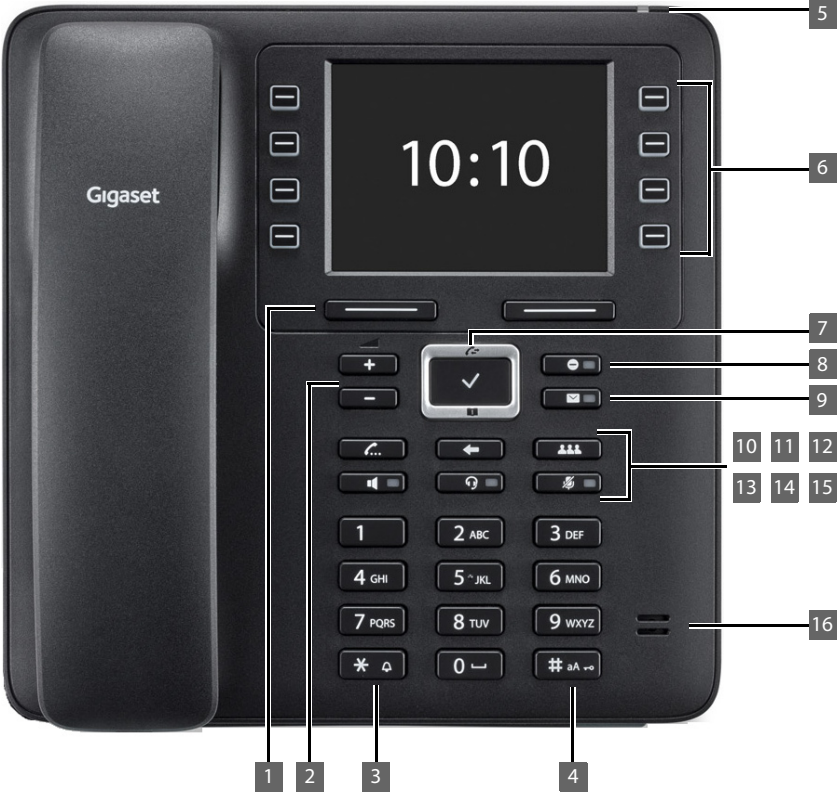

<span id="page-3-6"></span><span id="page-3-5"></span><span id="page-3-4"></span><span id="page-3-3"></span>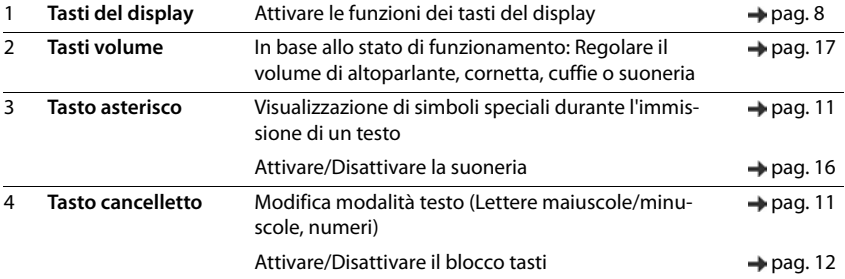

<span id="page-4-15"></span><span id="page-4-14"></span><span id="page-4-13"></span><span id="page-4-12"></span><span id="page-4-11"></span><span id="page-4-10"></span><span id="page-4-9"></span><span id="page-4-8"></span><span id="page-4-7"></span><span id="page-4-6"></span><span id="page-4-5"></span><span id="page-4-4"></span><span id="page-4-3"></span><span id="page-4-2"></span><span id="page-4-1"></span><span id="page-4-0"></span>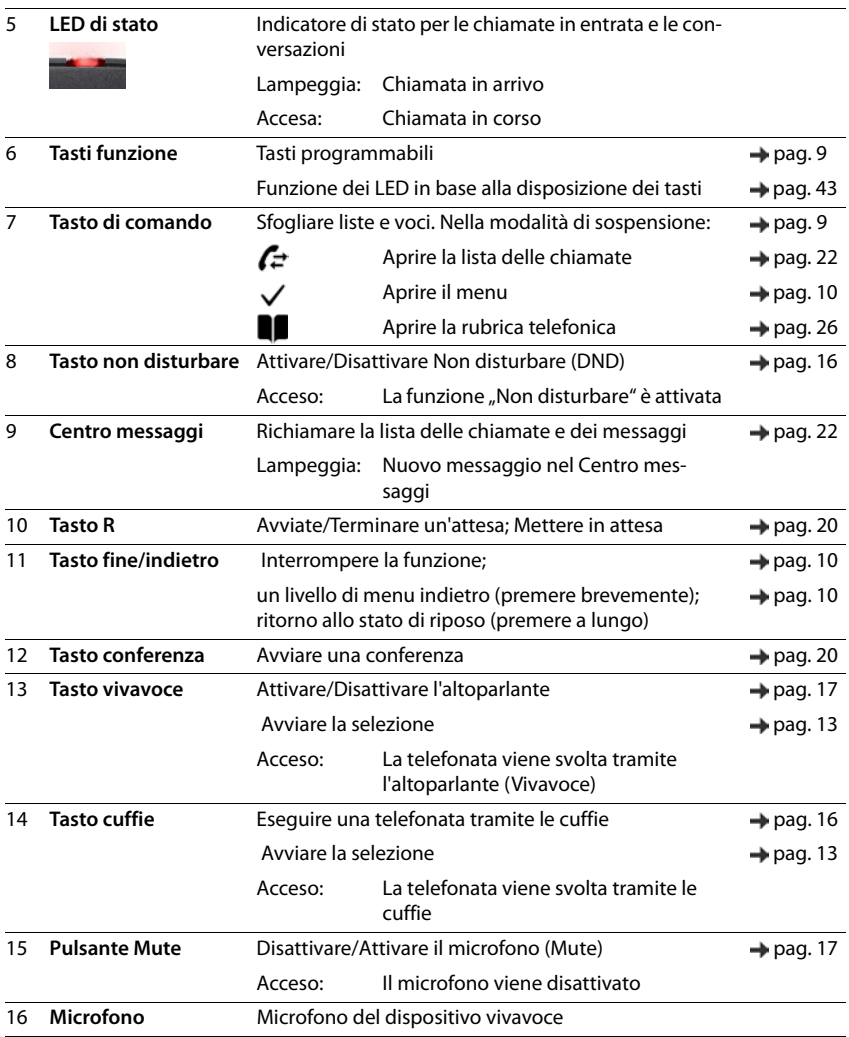

## <span id="page-5-2"></span><span id="page-5-0"></span>**Collegamenti**

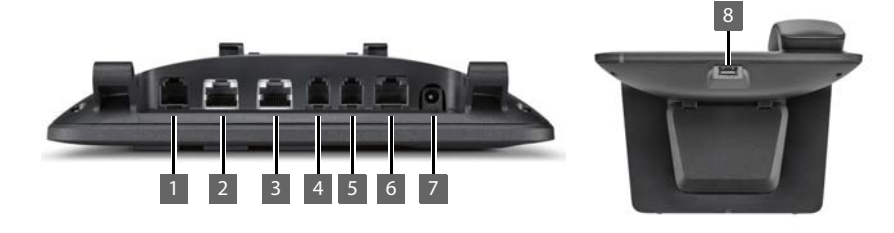

<span id="page-5-5"></span>

1 **1** Modulo d'ampliamento con ulteriori tasti funzione

- <span id="page-5-7"></span>2  $\frac{P}{4\pi}$  LAN (PoE). PoE: IEEE802.3af class 3
- <span id="page-5-6"></span><sup>9</sup>C; un PC al posto della unità di rete locale, può essere collegato anche al telefono ed il telefono stabilisce la connessione di rete
- <span id="page-5-3"></span>4 Cornetta del telefono
- <span id="page-5-4"></span>5 **Cuffie con spina RJ11**
- 6 **EHS** Cuffia EHS (Electronic Hook Switch) **EHS**
- <span id="page-5-1"></span>7  $12V =$  Alimentatore

<span id="page-5-8"></span>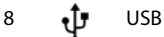

## <span id="page-6-0"></span>**Visualizzazione nelle Istruzioni per l'uso**

## **Simboli**

ņ i Informazioni importanti sul funzionamento e l'uso corretto o le funzioni che possono causare costi.

Presupposti per poter eseguire la seguente azione.

Ulteriori informazioni utili.

#### **Tasti**

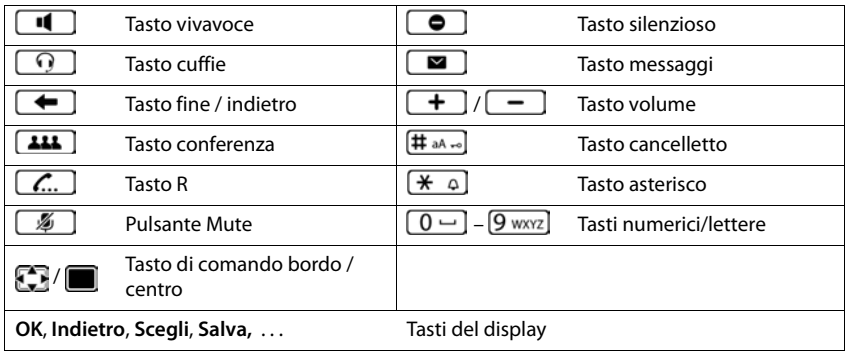

#### **Procedure**

**Esempio:** Impostazione della lingua del display

**i**  $\bullet$  ... con  $\begin{bmatrix} 0 \\ 1 \end{bmatrix}$  **impostazioni** selezionare  $\bullet$  **OK**  $\bullet$  **Lingua**  $\bullet$  **OK**  $\bullet$  ... con  $\begin{bmatrix} 0 \\ 1 \end{bmatrix}$  selezionare la lingua **> Scegli ( ·** = selezionato)

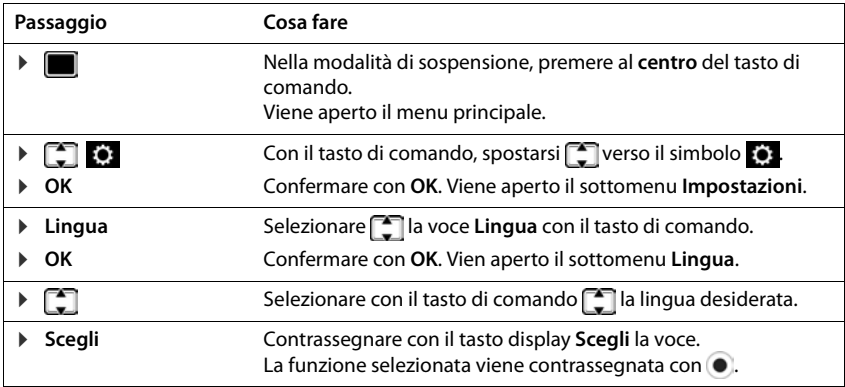

<span id="page-8-1"></span><span id="page-8-0"></span>Leggere attentamente il presente manuale e le avvertenze di sicurezza prima dell'uso.

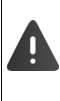

**I manuali di istruzioni di tutti gli apparati della linea Gigaset PRO sono disponibili online alla pagina www.gigasetpro.it selezionando Pro Supporto. Così offriamo in ogni momento accesso veloce alla documentazione completa e sempre aggiornata.** 

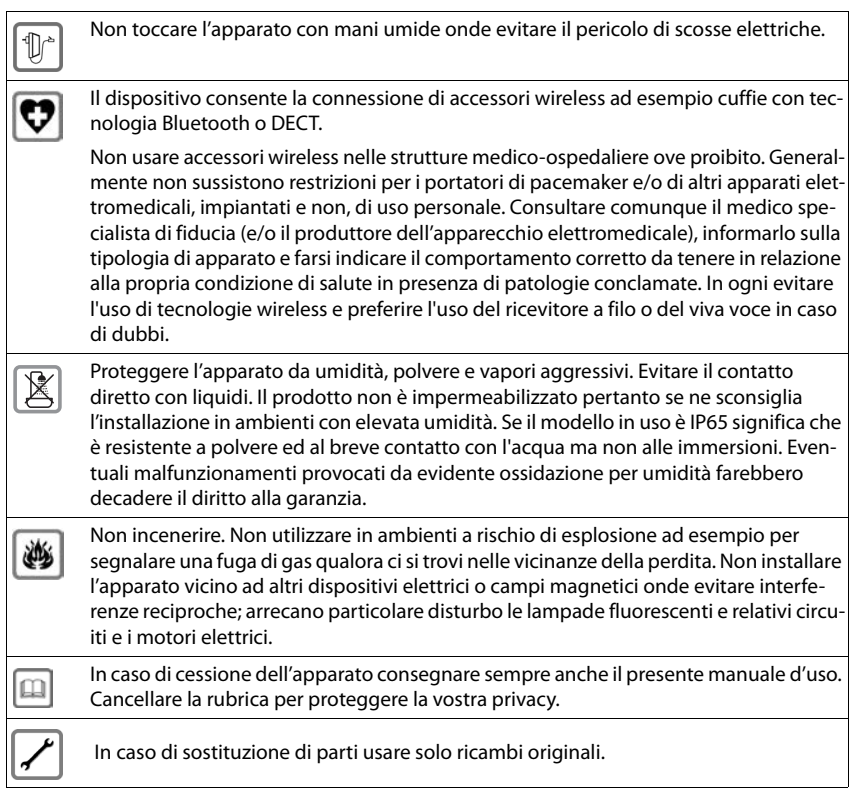

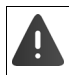

Con blocco-tasti attivato non è possibile selezionare **neanche** i numeri di emergenza.

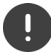

Per collegare il telefono alla rete locale ed al PC usare solo cavi schermati

## <span id="page-9-1"></span><span id="page-9-0"></span>**Conoscere il telefono**

## <span id="page-9-4"></span>**Display**

<span id="page-9-6"></span>Display allo stato di riposo (Esempio):

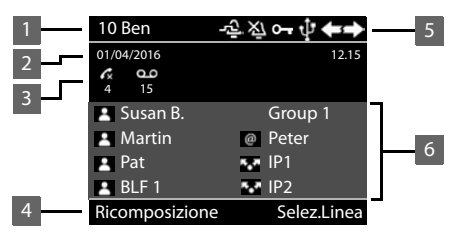

- 1 Nome del collegamento standard event. abbreviato (viene assegnato  $\rightarrow$  [pag. 13](#page-14-1) dall'amministratore, ad es. selezione diretta e/o nome dell'utente del telefono) 2 Data e ora pag.  $\rightarrow$  [pag. 30](#page-31-2) 3 Visualizzazione messaggi: 00 Nuovi messaggi nella segreteria telefonica  $\rightarrow$  [pag. 25](#page-26-1) Chiamate senza risposta **[pag. 22](#page-23-1)**  $\mathcal{L}$ 4 Funzioni dei tasti del display [pag. 8](#page-9-3) 5 Simboli di stato [pag. 51](#page-52-1)
- <span id="page-9-5"></span>6 Assegnazione dei tasti funzione [pag. 9](#page-10-2)

## <span id="page-9-3"></span><span id="page-9-2"></span>**Tasti del display**

<span id="page-9-7"></span>I tasti del display, in base alla situazione di comando, consentono di poter effettuare diverse funzioni.

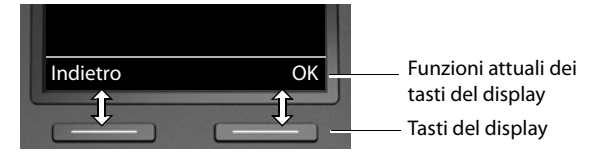

## <span id="page-10-2"></span><span id="page-10-0"></span>**Tasti funzione**

<span id="page-10-4"></span>I tasti funzione programmabili consentono un accesso rapido ai numeri di telefono ed alle funzioni più utilizzate. La disposizione attuale viene visualizzata allo stato di riposo.

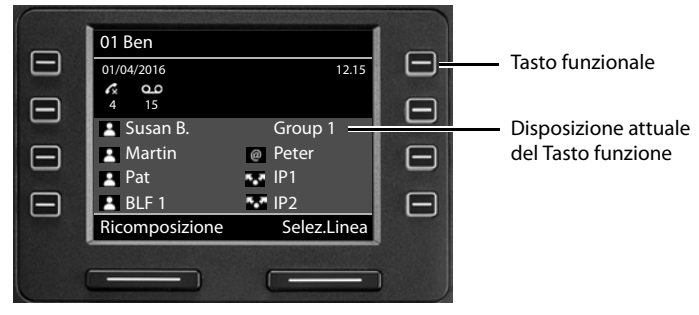

Disposizione dei tasti funzione con il configuratore Web:  $\rightarrow$  [pag. 43](#page-44-0)

## <span id="page-10-1"></span>**Tasto di comando**

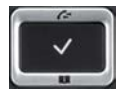

<span id="page-10-5"></span>Il tasto di comando serve per navigare nei menu, nei campi di immissione e per richiamare in base alla situazione determinate funzioni.

Di seguito il lato del tasto di comando è contrassegnato in nero (sopra, sotto, destra, sinistra) il quale deve essere premuto nella relativa situazione di comando, ad es. per "premere a destra sul tasto di comando" o per "premere al centro del tasto di comando".

#### **Nella modalità di sospensione**

Aprire il menu principale

Aprire le liste delle chiamate

Aprire la rubrica telefonica assegnata al tasto premere **brevemente**

Aprire la lista delle rubriche telefoniche disponibili premere a **lungo**

#### **Nei sottomenu e le liste ed i campi di selezione**

<span id="page-10-3"></span>Selezionare la funzione, confermare

Spostarsi di un rigo verso sopra/sotto. premere **brevemente**

Sfogliare la lista verso sopra/sotto. premere a **lungo**

#### **Nei campi di immissione**

Spostare il cursore per rigo verso sopra/sotto **proventità di premere brevemente** 

Spostare il cursore **per carattere** verso sinistra/destra premere **brevemente**

Spostare il cursore rapidamente verso sinistra/destra. premere a **lungo**

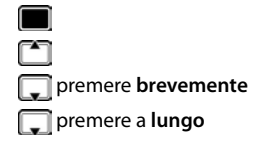

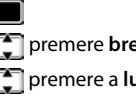

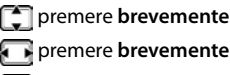

**10**

**Conoscere il telefono**

#### **Durante una conversazione**

Aprire la rubrica telefonica premere **brevemente**

Aprire la lista delle rubriche telefoniche online disponibili premere a **lungo**

## <span id="page-11-0"></span>**Guida a menu**

<span id="page-11-1"></span>Le funzioni del telefono sono offerte attraverso un menu composto da diversi livelli. Panoramica del menu  $\rightarrow$  [pag.](#page-51-1) 50

#### <span id="page-11-3"></span><span id="page-11-2"></span>**Menu principale**

Nella modalità di sospensione: ▶ Premere il tasto di comando al **centro** 

Le funzioni del menu del display sono visualizzate con il loro relativo simbolo.

Il sottomenu selezionato è visualizzato in modo inverso.

- $\triangleright$  ... con il tasto di comando selezionare il sottomenu
- ¤ Premere il tasto del display **OK**

#### oppure

 $\triangleright$  Premere il tasto di comando

#### <span id="page-11-4"></span>**Sottomenu**

Le funzioni dei sottomenu sono visualizzate sotto forma di liste. La funzione selezionata viene evidenziata.

- $\blacktriangleright$  ... con il tasto di comando  $\lceil \frac{2}{3} \rceil$  selezionare la funzione
- ¤ Premere il tasto del display **OK**

#### oppure

▶ Premere il tasto di comando

Nel caso in cui non possano essere visualizzate tutte le funzioni, in basso vengono visualizzate delle frecce.

Visualizzare altre voci della lista:  $\bullet \dots$ con il tasto di comando sfogliare in direzione della freccia

#### **Ritornare al livello di menu precedente**

¤ Premere il tasto del display **Indietro**

oppure

**Premere**  $\leftarrow$  **brevemente** il tasto Fine

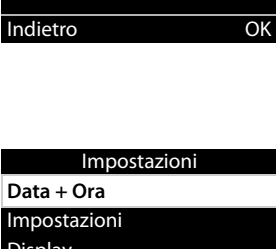

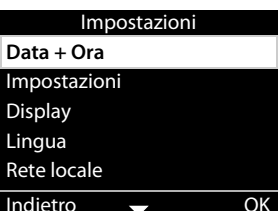

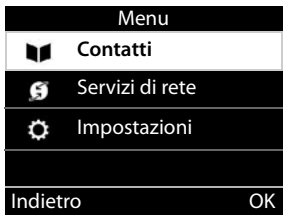

#### **Ritornare allo Stato di sospensione**

**Premere a de** lungo il tasto Fine

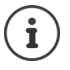

<span id="page-12-3"></span>Se non si preme alcun tasto, il display dopo circa 3 minuti passa **automaticamente** allo stato di sospensione.

<span id="page-12-5"></span>Le impostazioni che non sono state salvate o confermate, vengono annullate.

#### <span id="page-12-1"></span>**Immettere il testo**

#### **Posizione di immissione**

- ▶ Con  $\Box$  selezionare il campo di immissione. Un campo è attivato quando al suo interno viene visualizzato il cursore lampeggiante.
- ▶ Con spostare la posizione del cursore.

#### <span id="page-12-2"></span>**Correggere immissioni errate**

<span id="page-12-0"></span>Cancellare il **carattere** posto prima del cursore:

#### **Immettere lettere/caratteri**

<span id="page-12-4"></span>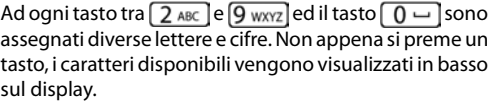

Il carattere selezionato è contrassegnato.

Selezionare lettere/cifre:

**▶ Premere più volte il tasto brevemente in successione** 

Passare tra scrittura a lettere minuscole, maiuscole e numeri:

**• Premere il tasto cancelletto**  $\left( \frac{1}{2} \mathbf{a} \cdot \mathbf{b} \right)$ **.** . . il modo impostato viene visualizzato in basso a destra Quando si modifica la voce di una rubrica telefonica, la prima lettera ed ogni lettera che segue uno spazio, vengono scritte automaticamente in lettere maiuscole.

#### Immettere caratteri speciali:

**•** Premere il tasto asterisco  $\begin{bmatrix} \star & 0 \end{bmatrix}$ ... vengono visualizzati i caratteri speciali disponibili  $\bullet$ ... spostarsi con **verso il carattere desiderato OK** 

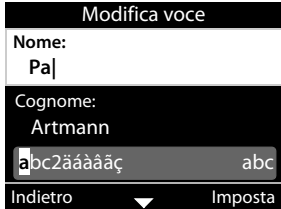

## <span id="page-13-0"></span>**Attivare/ Disattivare il blocco tasti**

<span id="page-13-1"></span>Il blocco tasti impedisce l'uso involontario del telefono.

Attivare il blocco tasti:  $\mathbf{F}$  a remere a **lungo** . . . sul display viene visualizzato il simbolo

Disattivare il blocco tasti:  $\mathbf{F} = \mathbf{F} \mathbf{F}$  premere a **lungo**  $\mathbf{F} \dots$  con  $\mathbf{F}$  immettere il PIN del blocco tasti (Preimpostazione: 1234) **OK**

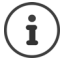

<span id="page-13-2"></span>Modificare il PIN del blocco tasti con il configuratore Web:  $\rightarrow$  [pag.](#page-37-1) 36

Quando sul telefono viene segnalata una chiamata in arrivo, il blocco tasti si disattiva automaticamente. È possibile rispondere alla chiamata. Alla fine della chiamata, il blocco di riattiva.

Con il blocco tasti attivato non è possibile selezionare neanche un numero di emergenza.

## <span id="page-14-0"></span>**Telefonare**

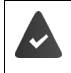

<span id="page-14-6"></span>Il telefono è collegato ad una rete LAN.

Almeno una connessione VoIP è impostata ed assegnata al telefono.

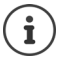

I collegamenti VoIP vengono impostati dall'amministratore tramite il configuratore Web o assegnasti attraverso un impianto telefonico.

Al telefono è possibile assegnare fino a quattro collegamenti VoIP (Numeri di telefono). il primo collegamento impostato è l primo collegamento di connessione standard. Il nome del collegamento di trasmissione standard viene visualizzato nello stato di sospensione il alto a sinistra nell'intestazione del display  $($   $\rightarrow$  [pag. 8](#page-9-4)).

Nessun collegamento disponibile: sul display viene visualizzato il simbolo

Informazioni sui collegamenti del telefono e il collegamento di trasmissione standard: Configuratore Web  $\rightarrow$  [pag. 46](#page-47-1)

## <span id="page-14-1"></span>**Chiamare**

<span id="page-14-7"></span>▶ ... con || immettere il numero di telefono ▶ △ Alzare la cornetta

#### oppure

<span id="page-14-5"></span>¤ Sollevare la cornetta . . . con Immettere il numero di telefono **Seleziona**

<span id="page-14-4"></span>Le chiamate vengono avviate tramite il collegamento standard se non trovano alcuna altra selezione. Usare un altro collegamento VoIP:

¤ **Selez.Linea** . . . selezionare con collegamento desiderato **Seleziona** . . . immettere con **numero di telefono Seleziona** 

<span id="page-14-11"></span><span id="page-14-8"></span>Telefonare con l'altoparlante: → Premere il tasto vivavoce Telefonare con le cuffie:  $\qquad \qquad \qquad \qquad \qquad \qquad \qquad$  Premere il tasto Cuffie

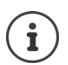

<span id="page-14-9"></span>Durante una conversazione è possibile commutare in qualsiasi momento.

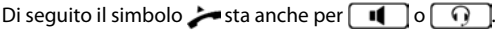

Durante l'immissione del numero di telefono:

Cancellare i numeri immessi in modo errato a sinistra accanto al cursore:  $\triangleright \cdot \cdot \cdot \cdot$ 

<span id="page-14-10"></span>Trasmetter il numero di telefono in una rubrica telefonica locale:  $\rightarrow$  ( $\rightarrow$  [pag. 26](#page-27-2))

<span id="page-14-2"></span>**Interrompere la selezione: All and Selezione: All and Selezione: All and Selezione: All and Selezione: All and Selezione: All and Selezione: All and Selezione: All and Selezione: All and Selezione: All** 

<span id="page-14-3"></span>Chiamata in entrata durante l'immissione di un numero di telefono:

Rispondere ad una chiamata: **All and Science and Science and Science and Science and Science and Science and Science and Science and Science and Science and Science and Science and Science and Science and Science and Scien** 

Rifiutare una chiamata: **All and Science and Science and Science and Science and Science and Science and Science A** 

- 
- 

#### **Selezionare dalla rubrica telefonica**

<span id="page-15-3"></span>■ ... con aprire la rubrica telefonica ( Selezionare la voce ) <a> Sollevare la cornetta

#### oppure

¤ . . . selezionare con **Contatti OK** Selezionare la voce Sollevare la cornetta

Diversi numeri di telefono nella voce della rubrica telefonica:  $\blacksquare$ ... selezionare con  $\blacksquare$  i numeri di telefono **OK**

#### **Selezionare dalla lista delle ripetizioni di chiamata**

<span id="page-15-1"></span>La lista delle ripetizioni di chiamata comprende gli ultimi numeri chiamati.

■ premere allo stato di sospensione **Ricomposizione** ■ Selezionare la voce ■ Sollevare la cornetta

oppure

■ ... con **Apricula rubrica telefonica Designed in Apricula voce** Sollevare la cornetta

#### **Selezionare dalla lista delle chiamate**

<span id="page-15-2"></span><span id="page-15-0"></span>Le liste delle chiamate comprendono le ultime chiamate ricevute, in uscita e senza risposta ( $\rightarrow$ [pag.](#page-23-1) 22). Se il numero di telefono è memorizzato nella rubrica, viene visualizzato il nome.

**Exercise 20 aprice la lista delle chiamate**  $\mathbf{F}$  **Selezionare la lista (Tutte, Entranti, Perse,** Uscenti)  $\Gamma$  Selezionare la voce  $\blacktriangleright$  Sollevare la cornetta

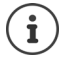

La lista delle nuove chiamate senza risposta può essere aperta anche con il tasto messaggi  $\boxed{\blacksquare}$ 

#### **Selezionare con il tasto funzioni**

Selezionare il numero di telefono tramite un tasto funzioni premendo un tasto .

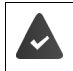

<span id="page-15-5"></span><span id="page-15-4"></span>Al tasto funzioni è assegnato un numero di telefono.

Occupare i tasti funzione: Configuratore Web ( $\rightarrow$  [pag.](#page-44-0) 43).

**E** Premere il tasto funzione ... viene selezionato il numero memorizzato per il tasto funzione, si attiva la funzione vivavoce

#### <span id="page-16-2"></span>**Richiamo**

Provvedere ad un richiamo quanto la linea di un utente è occupata.

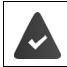

L'impianto telefonico o il provider supporta questa funzione.

#### <span id="page-16-5"></span>**Avviare una richiamata**

¤ **Prenotaz.** . . . viene registrata la richiesta di richiamata

Quando la linea dell'utente è libera, si avvia la richiamata. Il telefono squilla, nell'intestazione viene visualizzato **Prenotaz.**.

<span id="page-16-4"></span>Per ogni collegamento disponibile può essere attiva una chiamata di ritorno.

#### **Eliminare preventivamente una chiamata di ritorno**

**▶ ■ ▶ ... selezionare con <b>S** Servizi di rete ▶ OK ▶ Cancel Ringback ▶ OK

#### <span id="page-16-1"></span><span id="page-16-0"></span>**Chiamate con numero nascosto**

<span id="page-16-3"></span>Nascondere il numero di telefono. Il numero di telefono non viene visualizzato a chi viene chiamato.

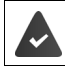

L'impianto telefonico o il provider supporta questa funzione.

▶ **■ ▶** ... selezionare con **G** G Servizi di rete ▶ OK ▶ C Trattenere numero ▶ OK ▶ event. selezionare con **Collegamento <b>Cambia** (  $\overline{M}$  = le chiamate avvengono con numero nascosto)

## <span id="page-17-1"></span>**Chiamate in arrivo**

<span id="page-17-5"></span>Una chiamata in arrivo viene segnalata con la suoneria, una visualizzazione sul display ed un lampeggiare del LED di stato.

<span id="page-17-4"></span>Il display mostra

- **Chiamata in arrivo** nell'intestazione
- il nome del chiamante, se memorizzato nella rubrica,
- il numero del chiamante, se trasmesso (+pag. 15),
- il collegamento, attraverso il quale arriva la chiamata,
- <span id="page-17-3"></span>• un'immagine del chiamante se trasmessa (CNIP).

<span id="page-17-7"></span>Rispondere ad una chiamata:

¤ Sollevare la cornetta

Disattivare la suoneria: ¤ **Silenzia**

<span id="page-17-6"></span>Rifiutare una chiamata: ¤ **Respingi**

Nel caso in cui si tratti di una richiamata, nell'intestazione viene visualizzato **Prenotaz.**.

Nel caso di una chiamata in arrivo, si cerca prima nella rubrica locale una voce adatta. Se il numero non viene trovato, si cerca, se configurati, nelle altre rubriche.

## <span id="page-17-0"></span>**Protezione dalle chiamate in arrivo**

#### **Disattivare/Attivare la suoneria**

<span id="page-17-8"></span>Una chiamata in arrivo non viene più segnalata dalla suoneria, ma viene visualizzata sul display.

Attivare/Disattivare la suoneria: Premere a **lungo** il tasto asterisco

Suoneria disattivata: sul display viene visualizzato il simbolo

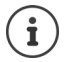

Disattivare la suoneria per le chiamate con numero nascosto:  $\rightarrow$  [pag. 31.](#page-32-0)

## <span id="page-17-2"></span>**Attivare/Disattivare il suono di attenzione (Beep)**

Attivare al posto della suoneria un suono di attenzione (Beep):

**▶** Premere a  $\mathbf{)}$  **lungo** il tasto asterisco ▶ Beep premere entro 3 secondi . . . nella barra di stato viene visualizzato

Disattivare nuovamente il suono di attenzione:Premere a **lungo** il tasto asterisco

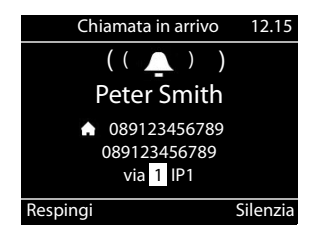

#### Attivare/Disattivare la funzione "Non disturbare"

<span id="page-18-6"></span>Le chiamate in arrivo non vengono visualizzate.

Attivare/Disattivare "Non disturbare": Premere il tasto silenzioso

"Non disturbare" attivato: il tasto silenzioso si si accende, sul display viene visualizzato il messaggio **"Non disturbare" attivo**

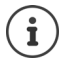

<span id="page-18-7"></span>Impostazione della deviazione di chiamata:  $\rightarrow$  [pag. 21](#page-22-0)

Nel configuratore Web l'amministratore può creare una lista di blocco con dei numeri di telefono che non devono essere mai segnalati sul telefono.

## **Durante una conversazione**

#### <span id="page-18-0"></span>**Modifica del volume**

<span id="page-18-4"></span>Modificare durante una conversazione il volume della cornetta, del vivavoce o delle cuffie.

Più forte:  $\begin{array}{|c|c|} \hline \textbf{+} & \textbf{S}$ **alva** Il volume può essere impostato in 10 livelli. Più silenziosa: **Salva** Viene visualizzata l'impostazione attuale.

<span id="page-18-9"></span>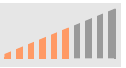

Se entro due secondi non avviene alcuna immissione, viene salvato automaticamente l'ultimo valore.

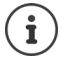

Impostazioni permanenti del volume: [pag. 31.](#page-32-1)

#### <span id="page-18-2"></span>**Disattivazione audio (Mute)**

<span id="page-18-5"></span>Disattivare il microfono della cornetta, del vivavoce e delle cuffie. L'interlocutore non sente più ciò che si dice.

Attivare/Disattivare il microfono: Premere il tasto Mute

Microfono disattivato: il tasto Mute  $\sqrt{\frac{2}{n}}$  si accende

#### <span id="page-18-1"></span>**Attivare/Disattivare il vivavoce**

Telefonare tramite l'altoparlante ed il microfono del vivavoce.

<span id="page-18-8"></span>Attivare il vivavoce durante una conversazione:

<span id="page-18-3"></span>**D** premere il tasto vivavoce  $\boxed{\bullet}$  **Riagganciare** 

Funzione vivavoce attivata: il tasto  $\Box$ è acceso

Disattivare la funzione vivavoce durante una conversazione:

▶ Sollevare la cornetta → continuare a telefonare con la cornetta

#### **Visualizzazione delle informazioni**

¤ **Info**

Tasti funzione occupate: Viene visualizzata la disposizione dei tasti funzione  $(\rightarrow$  [pag. 43](#page-44-0)) Tasti funzione non occupati:

Vengono visualizzate le informazioni sull'apparecchio ( $\rightarrow$  [pag. 35\)](#page-36-0)

#### **Terminare una chiamata**

<span id="page-19-4"></span> $\blacktriangleright$  Riagganciare  $\stackrel{\blacktriangleright}{\blacktriangleright}$ 

## **Telefonare con diversi interlocutori**

#### <span id="page-19-0"></span>**Rispondere/Annullare un avviso di chiamata**

L'impianto telefonico o il provider supportano questa funzione e la funzione è attivata sul telefono  $($  [pag. 38\)](#page-39-0).

Durante una conversazione arriva una chiamata. La chiamata viene segnalata sul display con un avviso di chiamata. Nell'intestazione viene visualizzato **Avviso di chiamata**.

<span id="page-19-3"></span>Rispondere ad una chiamata:

¤ **Rispondi** . . . viene realizzato il collegamento con il chiamante con avviso di chiamata. Il primo partecipante viene tenuto in sospeso ed asolta una melodia di attesa.

<span id="page-19-2"></span>Rifiutare una chiamata:

¤ **Respingi**

#### **Consentire/Impedire un avviso di chiamata**

<span id="page-19-1"></span>Consentire o impedire un avviso di chiamata durante una conversazione per tutte o per alcune chiamate.

**▶ ■ ▶ ... selezionare con ● Servizi di rete ▶ OK ▶ ● Avviso di chiamata ▶ OK ▶** event. con Selezione collegamento **Cambia** (**X** = Avviso di chiamata consentito)

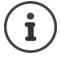

Impostare le impostazioni per l'avviso di chiamata con il configuratore Web - [pag. 38](#page-39-0)

#### <span id="page-20-0"></span>**Sospendere**

<span id="page-20-3"></span>Durante una conversazione sospendere un partecipante.

<span id="page-20-4"></span> $\triangleright$  Premere il tasto sospensione  $\sqrt{ }$ 

#### oppure

- <span id="page-20-2"></span>¤ **Consultare**
- . . . la prima conversazione viene sospesa
- ▶ Avviare la chiamata in sospeso con il campo tasti o dalla rubrica

 . . . quando si segnala il partecipante, eseguire la chiamata in sospeso

Il display segnala:

**in attesa:** <Numero di telefono> o <Nome nella rubrica>

Terminare la chiamata sospesa:

▶ Fine . . . viene riattivato il collegamento con il partecipante in sospeso

oppure

Example 2 Riagganciare  $\rightarrow$  ... le due conversazioni vengono terminate

La chiamata sospesa viene trasmessa al partecipante in sospeso.

Quando il partecipante in sospeso non accetta la chiamata: viene avviata una richiamata dal partecipante in sospeso (il vostro telefono squilla). Se si accetta la chiamata, si è nuovamente collegati con il precedente partecipante in sospeso.

#### <span id="page-20-1"></span>**Avviare una chiamata in attesa dalla rubrica telefonica**

Durante la conversazione:

**▶** Premere il tasto di comando DE ▶ CO Selezionare la voce ▶ Opzioni ▶ Seleziona ▶ OK ▶ ... event. selezionare con il il numero di telefono **▶ OK** ... la prima conversazione viene sospesa, viene selezionato il numero di telefono

oppure

▶ Consultare ... viene sospesa la prima conversazione ▶ Rubrica ▶ <a> Consultare la voce **Seleziona**  $\blacksquare$  ... event. selezionare con **in the limit of the intervals of**  $\blacksquare$  **OK** ... viene selezionato il numero di telefono

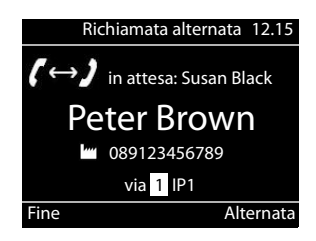

#### <span id="page-21-0"></span>**Sospensione**

Passare tra due interlocutori. Viene sospesa l'altra conversazione.

 $\blacktriangleright$  Durante una conversazione esterna, chiamare un secondo partecipante (sospensione) o rispondere ad un avviso di chiamata . . . con **Alternata** passare tra un interlocutore e l'altro

Terminare il collegamento con il partecipante attivo:

▶ Fine . . . viene riattivato il collegamento con il partecipante in sospeso

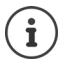

Altre possibilità per terminare la sospensione:

- Riagganciare : I due altri partecipanti vengono collegati tra loro.
- Il partecipante **attivo** termina la conversazione: Viene attivato il collegamento con il partecipante in attesa.
- Il partecipante in **attesa** termina la conversazione: Il collegamento con il partecipante attivo resta attivo.

#### <span id="page-21-1"></span>**Conferenza**

<span id="page-21-3"></span>Parlare contemporaneamente con due partecipanti.

Avviare una conferenza durante una conversazione:

Premere il tasto conferenza  $\boxed{11}$  Premere il secondo partecipante . . . viene ripristinata la conferenza non appena si risponde

Avviare una conferenza durante una sospensione:

Premere il tasto conferenza  $\boxed{11}$  ... il partecipante in sospeso ed attivo vengono abilitati per la conferenza

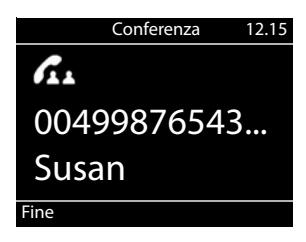

Chiudere una conferenza:

**Fine** o **riagganciare ...** ... la conferenza viene chiusa per tutti i partecipanti

#### <span id="page-21-4"></span>**Trasmettere una chiamata**

<span id="page-21-2"></span>Durante una sospensione o una chiamata esterna, collegare i due partecipanti esterni:

 $\triangleright$  Riagganciare  $\rightarrow$  ... la chiamata in sospeso viene trasmessa al partecipante attivo.

Se il partecipante attivo non accetta la chiamata, si avvia una nuova chiamata dal partecipante in sospeso.

## <span id="page-22-1"></span><span id="page-22-0"></span>**Deviazione di chiamata**

<span id="page-22-3"></span>Tutte le chiamate in arrivo vengono deviate su un altro collegamento o una segreteria telefonica di rete. Per ogni collegamento del telefono è possibile configurare una deviazione di chiamata.

L'impianto telefonico o il provider supporta questa funzione.

Nel caso in cui la deviazione di chiamata debba essere trasmessa ad una segreteria telefonica è necessario che questa venga configurata dall'amministratore con il configuratore Web.

Attivare la deviazione di chiamata:

- **▶ ▶** ... selezionare con **Servizi di rete** ▶ OK ▶ Servizi di rete **chiamata OK b** ... event. con  $\Box$  Seleziona collegamento **b** Cambia
- **▶ ... selezionare con <b>Nr.di telefono** ▶ Immettere il numero di telefono ▶ Salva oppure
- **▶ ... selezionare con <b>T** Voice Mail ▶ Salva ... Le chiamate vengono deviate alla segreteria telefonica assegnata al collegamento

Allo stato di sospensione, sul display viene visualizzata la deviazione di chiamata attiva e la destinazione della deviazione.

<span id="page-22-2"></span>Disattivare la deviazione di chiamata:

▶ ■ ▶ ... selezionare con **Servizi di rete** ▶ OK ▶ ■ Trasferimento di **chiamata OK** . . . I collegamenti con la deviazione di chiamata attiva sono contrassegnati con  $\blacksquare$   $\blacksquare$  ... selezionare con  $\blacksquare$  il collegamento  $\blacktriangleright$  Cambia

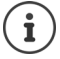

Impostare le deviazioni di chiamata differenziate in caso di occupato o non risposta con il configuratore Web - [pag. 39](#page-40-0)

## <span id="page-23-1"></span><span id="page-23-0"></span>**Liste delle chiamate**

Il telefono salva nelle liste diversi tipi di chiamate. Sono disponibili le seguenti liste di chiamata:

<span id="page-23-5"></span><span id="page-23-4"></span><span id="page-23-3"></span>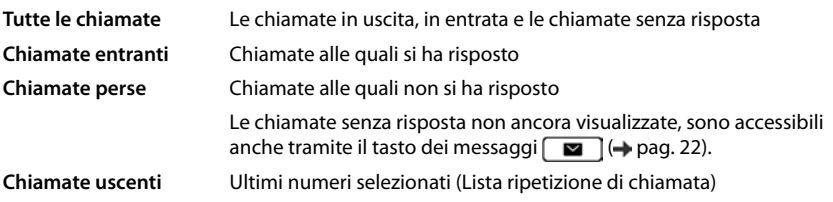

<span id="page-23-6"></span>Quando la lista delle chiamate è piena, la nuova voce sovrascrive quella più vecchia.

#### **Aprire la lista delle chiamate**

<span id="page-23-8"></span>▶  $\Box$  ▶ ... con selezionare la lista (Tutte, Entranti, Perse, Uscenti) ... vengono visualizzate le chiamate del tipo di lista selezionata

#### **Informazioni sulle telefonate**

<span id="page-23-2"></span>• Simbolo per il tipo di chiamata:

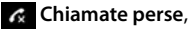

**Chiamate entranti**,

**Chiamate uscenti**

- Numero di telefono di chi chiama. Se il numero di telefono è memorizzato nella rubrica, al suo posto viene visualizzato il nome.
- Data ed ora della chiamata

<span id="page-23-7"></span>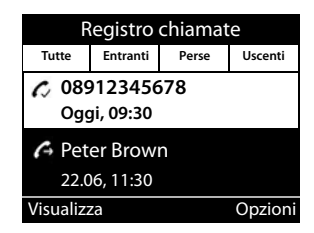

Visualizzare ulteriori informazioni su una voce: **Visualizza Wisualizza** Consultare le informazioni della voce

- Tipo di numero (quando il nome è presente nella rubrica): **Tel. Abitazione**, **Tel. Ufficio**, **Tel. Cellulare**
- Durata della chiamata
- Informazioni: ulteriori informazioni che vengono trasmesse dal Provider (CNIP); altrimenti il numero di telefono

#### **Richiamare un chiamante**

<span id="page-23-9"></span>■ Sollevare la con Seleziona lista . . . con Selezionare la voce و Selezionare la voce . . . < Sollevare la cornetta . . . viene selezionato il numero di telefono

#### <span id="page-24-0"></span>**Importare il numero di telefono nella rubrica telefonica**

<span id="page-24-1"></span>¤ . . . con Seleziona lista . . . con Seleziona voce **Opzioni Salva numero**  . . . quindi

Creare una nuova voce: **< Nuova voce > OK**

oppure

Aggiungere il numero di telefono ad una voce esistente:  $\blacktriangleright$  ... con selezionare la voce  $\blacktriangleright$ **OK**

▶ ... con **Selezionare la categoria di numero di telefono** ▶ OK ▶ ... con **immettere** altri dati per la voce

Salvare la voce: **Salva** 

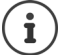

Ulteriori informazioni sulla rubrica telefonica locale:  $\rightarrow$  [pag. 26](#page-27-2)

#### **Cancellare le voci**

<span id="page-24-2"></span>Cancellare una voce:

¤ . . . con Seleziona lista . . . con Seleziona voce **Opzioni Cancella voce OK**

<span id="page-24-3"></span>Cancellare tutte le voci della lista attualmente selezionata:

**Example 20 ...** con **Seleziona lista Dependication Cancella lista OK** Confermare la richiesta con **Sì**

## <span id="page-25-0"></span>**Centro messaggi**

Il Centro messaggi consente con una semplice pressione del tasto un accesso rapido alle chiamate senza risposta ed ai messaggi vocali su una segreteria telefonica.

Quando sono presenti nuovi messaggi, lampeggia il tasto messaggi  $\Box$ . Come nuova chiamata senza risposta è da considerarsi una chiamata senza risposta ricevuta dopo l'ultima apertura della lista **Chiamate perse**, un messaggio vocale è invece da considerarsi nuovo fino a quando non è stato ascoltato.

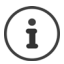

I tipi di messaggi ai quali poter accedere attraverso il Centro messaggi possono essere impostati dall'amministratore nel configuratore Web.

I simboli per il tipo di messaggio ed il numero di **nuovi** messaggi sono visualizzati allo stato di riposo.

Nuovi messaggi:

su una segreteria telefonica di rete ( [pag. 25](#page-26-0))

**R** nella lista **Chiamate perse** ( $\rightarrow$  [pag. 22\)](#page-23-0)

Il numero visualizzato indica la somma per tutti i collegamenti interessati.

Aprire il Centro messaggi:

Premere il tasto messaggi  $\Box$   $\Box$  ... con selezionare il tipo di messaggio (**Voice Mail** o **Chiamate perse**) **OK**

<span id="page-25-1"></span>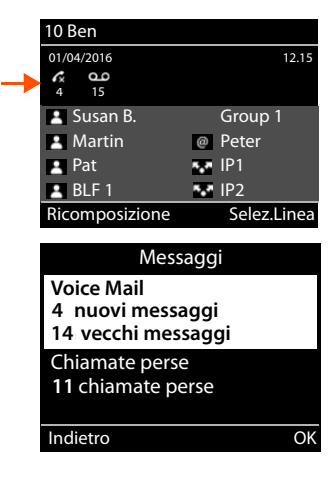

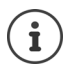

La lista **Voice Mail** viene visualizzata sempre quando nel telefono è impostata una segreteria telefonica, la lista **Chiamate perse** solo se contiene dei messaggi.

## <span id="page-26-1"></span><span id="page-26-0"></span>**Messaggi vocali**

<span id="page-26-3"></span>Gestione dei messaggi vocali registrati su una segreteria telefonica. Ogni segreteria telefonica di rete accoglie le chiamate in arrivo sul relativo numero di telefono di appartenenza.

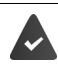

L'amministratore ha registrato la segreteria telefonica con il configuratore Web nel telefono oppure viene messa a disposizione una segreteria telefonica dell'impianto telefonico.

#### <span id="page-26-4"></span>**Ascoltare un messaggio vocale**

**▶ Premere il tasto messaggi <b>DE** ▶ OK ▶ ... event. selezionare con Segreteria telefonica (Collegamento) **OK** . . . vengono visualizzati tutti i messaggi vocali del collegamento Selezionare la voce **Ascolta** . . . il messaggio viene riprodotto attraverso l'altoparlante del telefono

Ascoltare il messaggio con la cornetta:

¤ Sollevare la cornetta

Terminare la riproduzione:

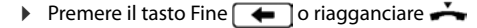

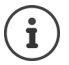

Una chiamata in arrivo termina la riproduzione.

#### **Modificare il messaggio vocale**

**Premere il tasto messaggi 82 DK** ... event. selezionare con Segreteria telefonica (Collegamento) **OK** . . . vengono visualizzati tutti i messaggi vocali del collegamento Selezionare la voce ... quindi

Visualizzare i dettagli sulla chiamata:

#### ¤ **Visualizza**

<span id="page-26-5"></span>Cancellare la registrazione:

#### ¤ **Opzioni Cancella voce OK**

Cancellare tutte le registrazioni:

**▶ Opzioni ▶ Cancella lista ▶ OK ▶ Confermare la richiesta con Sì** 

<span id="page-26-2"></span>Trasmettere il numero di telefono nella rubrica telefonica:

**▶ Opzioni ▶ Salva numero ▶ OK ▶** creare una nuova voce nella rubrica telefonica o aggiungere il numero di telefono da una voce esistente  $\leftrightarrow$  [pag. 26](#page-27-2))

## <span id="page-27-1"></span><span id="page-27-0"></span>**Rubriche telefoniche**

<span id="page-27-4"></span>Sono disponibili:

- Rubrica telefonica locale
- Rubrica telefonica aziendale (+ [pag. 28\)](#page-29-0)

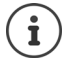

La rubrica telefonica locale è preimpostata come rubrica telefonica standard. Ciò significa che è la rubrica telefonica che con il tasto di comando  $\Box$  può essere aperta e nella quale è possibile trasmettere voci con la funzione "Copia nella rubrica telefonica".

L'amministratore può rendere la rubrica standard anche un'altra rubrica telefonica, ad es. una rubrica telefonica aziendale.

## <span id="page-27-2"></span>**Rubrica telefonica locale**

#### <span id="page-27-3"></span>**Aprire la rubrica telefonica**

Nella modalità di sospensione:

 $\triangleright$  Premere il tasto di comando

#### oppure

▶ **■ ▶** ... selezionare con **CO** Contatti ▶ OK ▶ Rubrica ▶ OK

Le voci vengono visualizzate in successione alfabetica; di serie l'ordine avviene per cognome.

Modifica dell'ordine:

¤ **Opzioni Ordinare per Nome** ossia **Ordina per cognome**

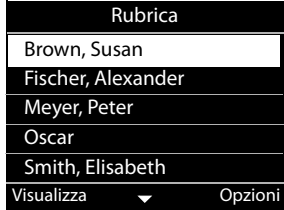

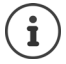

Nel caso in cui una voce non abbia alcun nome, al suo posto viene salvato e visualizzato il primo numero di telefono immesso come cognome.

#### **Visualizzazione della voce della rubrica telefonica**

<span id="page-28-2"></span>**▶ ... con selezionare la voce ▶ Visualizza** 

#### oppure

¤ Immettere la lettera iniziale del nome . . . la viene visualizzata la prima voce che inizia con la lettera immessa

Una voce della rubrica telefonica può contenere le seguenti informazioni:

- Nome e cognome (rispettivamente max. 16 caratteri)
- fino a sei numeri di telefono (rispettivamente max. 32 cifre)

Possono essere assegnati rispettivamente due numeri di telefono delle seguenti categorie:

- numeri di telefono di servizio (**Tel. Ufficio 1/2**)
- numeri di telefono privati (**Tel. Abitazione 1/2**)

Numeri di cellulare (**Tel. Cellulare 1/2**)

▶ ... sfogliare con nella voce della rubrica telefonica

#### **Creare una nuova voce**

<span id="page-28-1"></span>**▶ Opzioni ▶ Nuova voce ▶ ... immettere con <b>H**edati per la voce passando con  $\Box$  tra i campi di immissione **Salva** 

Creare una nuova voce con un numero di telefono selezionato:

**▶** Immettere il numero di telefono ▶ -> Dir ▶ < Nuova voce > ▶ OK ▶ ... con selezionare la categoria del numero di telefono **| OK** | ... con **| immettere altri dati per la voce** | . **Salva**

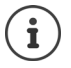

Creare una nuova voce con numeri di telefono dalla lista delle chiamate:  $\rightarrow$  [pag. 23](#page-24-0) Informazioni per l'immissione di testo:  $\rightarrow$  [pag. 11](#page-12-1)

#### <span id="page-28-0"></span>**Modifica della voce**

▶ ... con selezionare la voce **▶ Visualizza ▶ Modifica ▶ ... con selezionare il campo** di immissione **b** event. cancellare il vecchio testo, immettere il nuovo testo **b** Salva

Aggiungere un numero di telefono durante la selezione:

**▶** Immettere il numero di telefono ▶ -> Dir ▶ ... con selezionare la voce ▶ OK ▶ ... con  $\boxed{\phantom{0}}$  selezionare la categoria del numero di telefono  $\phantom{0}$  **OK**  $\phantom{0}$  **Salva** 

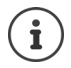

Informazioni per l'immissione di testo:  $\rightarrow$  [pag. 11](#page-12-1)

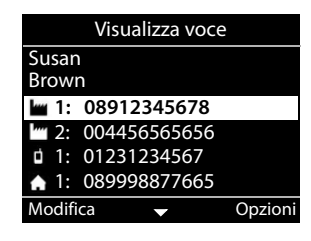

#### **Selezionare dalla rubrica telefonica**

<span id="page-29-6"></span>▶ ... con selezionare la voce ▶ Sollevare la cornetta Diversi numeri di telefono nella voce della rubrica telefonica:  $\mathbf{R}$  ... con  $\mathbf{R}$  selezionare il numero di telefono **OK**

#### oppure

▶ ... con selezionare la voce ▶ Visualizza ▶ ... event. selezionare con sell il numero di telefono **Opzioni Usa numero OK**

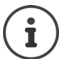

Avviare una chiamata in attesa dalla rubrica telefonica:  $\rightarrow$  [pag. 19](#page-20-0)

#### **Cancellare le voci dalla rubrica telefonica**

<span id="page-29-2"></span>Cancellare la voce selezionata dalla lista:

▶  $\Box$  Selezionare la voce ▶ Visualizza ▶ Opzioni ▶ Cancella voce ▶ OK . . . la voce viene cancellata immediatamente

<span id="page-29-5"></span>Cancellare l'intera lista:

¤ **Opzioni Cancella lista OK** . . . Confermare la richiesta con **Sì**

## <span id="page-29-1"></span><span id="page-29-0"></span>**Rubrica telefonica aziendale**

<span id="page-29-3"></span>Nel caso in cui nella rete della vostra azienda venga messa a disposizione una rubrica telefonica r, questa può essere utilizzata sul telefono.

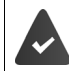

La rubrica telefonica è stata impostata ed attivata dall'amministratore nel configuratore Web.

#### <span id="page-29-4"></span>**Aprire la rubrica telefonica aziendale**

Nella modalità di sospensione:

**Premere a ungo** il tasto di comando **.** . . . con selezionare la rubrica telefonica aziendale **OK**

oppure

▶ ■ ▶ ... selezionare con **CO** Contatti ▶ OK ▶ ... con Solezionare la rubrica telefonica aziendale **OK**

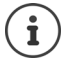

La rubrica telefonica aziendale viene visualizzata con il nome impostato dall'amministratore nel configuratore Web.

#### **Cercare una voce**

<span id="page-30-1"></span>▶ Immettere il nome (o lettera iniziale) . . . non appena si interrompe l'immissione, si avvia il processo di ricerca.

Vengono visualizzate tutte le voci adatte. Se non viene trovata alcuna voce adatta, viene visualizzato nuovamente il campo di ricerca. È possibile avviare una nuova ricerca.

## **Visualizzazione della voce**

<span id="page-30-0"></span>**▶ ... con selezionare la voce ▶ Visualizza** Una voce della rubrica telefonica può contenere le seguenti informazioni (in base alle informazioni messe a disposizione dalla rubrica telefonica aziendale): Informazioni personali:

**Nome:**, **Cognome:**, **Job:**, **Company:**

Numeri di telefono: **Ufficio**, **Cellulare**, **Abitazione**

Ulteriori dati di comunicazione: **E-Mail:**, **Web Address:**, **Fax:**

Informazioni sull'indirizzo: **Street:**, **City:**, **ZIP Code:**, **Country:**

## **Selezionare i numeri di telefono dalla rubrica telefonica aziendale**

<span id="page-30-2"></span>▶ ... con selezionare la voce ▶ Sollevare la cornetta Diversi numeri di telefono nella voce della rubrica telefonica:  $\mathbf{I}$  ... con  $\mathbf{I}$  selezionare il numero di telefono **OK**

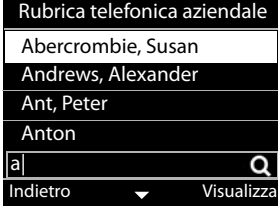

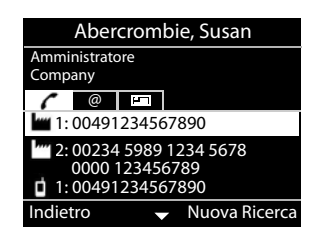

## <span id="page-31-7"></span><span id="page-31-6"></span>**Impostazioni**

<span id="page-31-0"></span>Il telefono è preimpostato. Le impostazioni personalizzate possono essere modificate attraverso il menu del display o sul PC attraverso il configuratore Web. Configuratore Web  $\rightarrow$  [pag.](#page-37-2) 36.

## <span id="page-31-1"></span>**Impostazioni di base**

## <span id="page-31-2"></span>**Data ed Ora**

 $\mathbf i$ 

<span id="page-31-5"></span>nel telefono è impostato l'indirizzo di un server di orario su Internet o nella rete locale. Da questo server di orario sono importati la data e l'ora purché il telefono sia collegato alla rete e la sincronizzazione sia attivata con il server di orario. Le impostazioni manuali vengono quindi sovrascritte.

Impostazioni per il server di orario nel configuratore Web:  $\rightarrow$  [pag. 44](#page-45-0)

<span id="page-31-4"></span>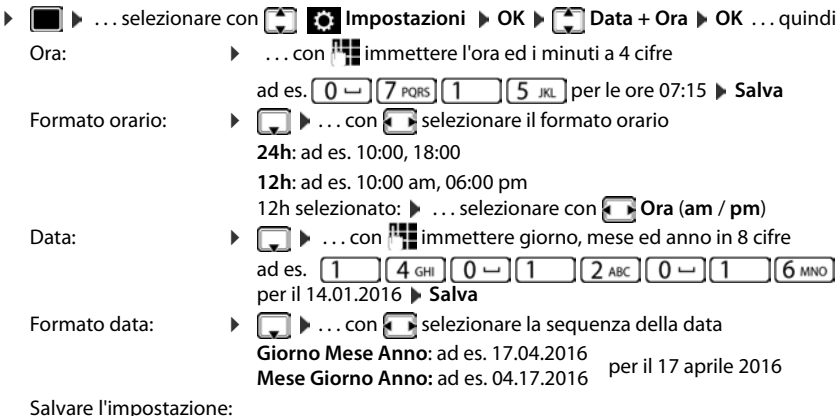

<span id="page-31-3"></span>¤ **Salva**

## <span id="page-32-1"></span>**Suonerie**

<span id="page-32-7"></span>Per la suoneria impostare il volume e la melodia e/o disattivare la suoneria per le chiamate con numero nascosto.

#### <span id="page-32-2"></span>**Volume**

<span id="page-32-6"></span>Il volume della suoneria per le chiamate in entrata è regolabile in dieci livelli.

**▶ ■ ▶ ... selezionare con <b>[ ] @ Impostazioni** ▶ OK ▶ 【 Impostazioni audio ▶ OK ▶ **Suonerie OK Volume OK** . . .

la suoneria viene riprodotta con la melodia impostata per le chiamate in arrivo nel volume attuale, il volume viene visualizzato graficamente

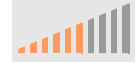

**▶** ... selezionare con il volume desiderato ▶ Salva

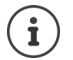

Modificare il volume di una suoneria durante una chiamata in arrivo:

<span id="page-32-5"></span>Premere i tasti del volume  $\boxed{+}$  (più alto) o  $\boxed{-}$  (più basso)

#### <span id="page-32-3"></span>**Melodia**

Impostare diverse melodie di suonerie per diversi eventi (**Chiamate esterne**, **Chiamate interne**, **Chiamate di gruppo** ) ed i collegamenti VoIP.

**▶ ■ ▶ ... selezionare con** ● **Impostazioni ▶ OK ▶ ● Impostazioni audio** ▶ OK ▶ **Suonerie**  $\triangleright$  OK  $\triangleright$  Melodie  $\triangleright$  OK  $\triangleright$  ... con  $\lceil \frac{2}{\cdot} \rceil$  selezionare l'evento che deve essere segnalato con la melodia **CK** ... viene riprodotta la melodia attualmente impostata per il collegamento 1  $\blacktriangleright$  ... con  $\blacksquare$  selezionare la melodia desiderata  $\blacktriangleright \blacksquare$  event. selezionare delle melodie per gli altri collegamenti **Salva** 

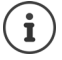

Caricare altre melodie sul telefono:  $\rightarrow$  [pag. 41](#page-42-0)

#### <span id="page-32-4"></span><span id="page-32-0"></span>**Disattivare la suoneria per le chiamate con numero nascosto**

Evitare che il telefono squilli nel caso di chiamate in arrivo durante le quali non viene visualizzato il numero di telefono.

**▶ ● Impostazioni audio DK IMPOSTAZIONI IMPOSTAZIONI AUDIO IMPOSTAZIONI AUDIO IMPOSTAZIONI AUDIO IMPOSTAZIONI Suonerie • OK • Silenzia chiam. Anonime • Modifica** ( $\boxed{\blacksquare}$  = il telefono non squilla nel

caso di chiamate con numero nascosto)

## <span id="page-33-0"></span>**Suoni di avviso**

<span id="page-33-2"></span>Il portatile ricorda automaticamente diverse attività e stati.

- **Conferme** Al termine di una immissione/impostazione e quando si riceve un nuovo messaggio nella segreteria telefonica o la lista delle chiamate, in caso di immissioni errate.
- **Tono tasti** Ogni pressione su un tasto è segnalata acusticamente.

Questi suoni di avviso possono essere attivati/disattivati indipendentemente tra loro.

¤. . . selezionare con **Impostazioni OK Impostazioni audio OK**  Toni di avviso **| OK** ... quindi

Suono di conferma/errore dopo le immissioni:

<span id="page-33-4"></span><span id="page-33-3"></span><span id="page-33-1"></span>▶ ... selezionare con **On** o Off

Suono alla pressione dei tasti:

**▶ I**... selezionare con *On* o Off

Salvare l'impostazione:

¤ **Salva**

## <span id="page-34-1"></span>**Display**

#### <span id="page-34-0"></span>**Salvaschermo**

Come salvaschermo per la visualizzazione allo stato doi sospensione sono disponibili un orologio digitale o analogico.

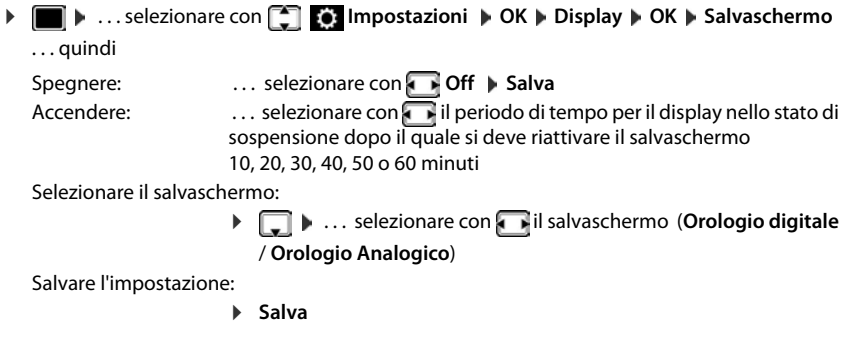

#### <span id="page-34-6"></span><span id="page-34-5"></span>**Uscire dal salvaschermo**

**• Premere brevemente** un tasto a piacere ... il display passa allo stato di sospensione

#### <span id="page-34-2"></span>**Luminosità**

<span id="page-34-4"></span>L'illuminazione del display può essere regolata in dieci livelli.

 $\blacktriangleright$   $\blacksquare$   $\blacktriangleright$  ... selezionare con  $\blacksquare$  **Impostazioni**  $\blacktriangleright$  **OK** $\blacktriangleright$  **OK** $\blacktriangleright$  **OK** $\blacktriangleright$ **Luminosità**  $\triangleright$  **OK** . . . l'impostazione attuale viene visualizzata graficamente  $\triangleright$  . . . selezionare con **de la luminosità desiderata Salva** 

#### <span id="page-34-7"></span><span id="page-34-3"></span>**Schema dei colori**

Il display può essere visualizzato in diverse combinazioni di colore.

**▶ ■ ▶ ... selezionare con ● Impostazioni ▶ OK ▶ Display ▶ OK ▶ Schema colore**  $\triangleright$  **OK**  $\triangleright$  ... selezionare con **c** lo schema dei colori desiderato  $\triangleright$ **Scegli (** $\bullet$  = selezionato)

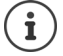

Modificare le impostazioni del display con il configuratore Web: [pag. 42](#page-43-0)

## <span id="page-35-1"></span>**Lingua**

<span id="page-35-2"></span>Impostare la lingua per la visualizzazione del display.

**▶ ■ ▶** ... selezionare con **I** D **Impostazioni ▶ OK ▶ Lingua ▶ OK ▶ ... selezionare** con **Lingua ▶ Scegli (●** = selezionata)

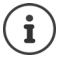

Impostare la lingua del display con il configuratore Web: [pag. 42](#page-43-0)

## <span id="page-35-0"></span>**Rete locale**

Visualizzare le impostazioni di rete del telefono.

**▶ ■ ▶ ... selezionare con ● Impostazioni ▶ OK ▶ Rete locale ▶ OK** 

<span id="page-35-4"></span><span id="page-35-3"></span>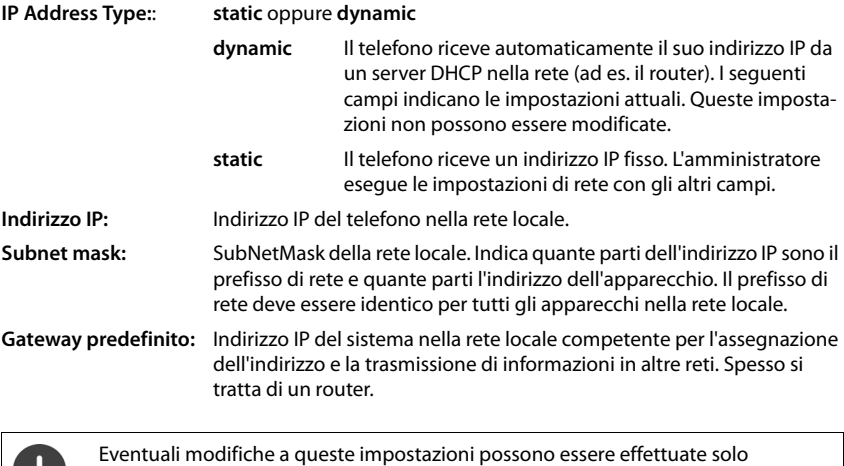

dall'amministratore.

## <span id="page-36-1"></span>**Ripristino delle impostazioni di fabbrica dell'apparecchio**

<span id="page-36-5"></span>Un reset ripristina tutte le impostazioni portandole allo stato della consegna. Configurazione di rete, collegamenti VoIP, rubriche telefoniche, liste delle chiamate e tutte le impostazioni personalizzate verranno cancellate o riportate alle impostazioni di fabbrica.

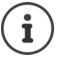

Prima del ripristino, salvare le impostazioni personali: [pag. 45](#page-46-1)

**i**  $\bullet$  ... selezionare con **Impostazioni OK Reset OK Confermare la** 

richiesta con **Sì**

#### <span id="page-36-6"></span>**Ripristino tramite il tasto dell'apparecchio**

 $\triangleright$  Scollegare il telefono dalla rete elettrica  $\triangleright$  Premere il tasto di comando  $\blacksquare$   $\triangleright$  tenendo il tasto premuto, ripristinare il collegamento elettrico

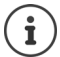

<span id="page-36-8"></span><span id="page-36-3"></span>Ripristinare l'apparecchio con il configuratore Web:  $\rightarrow$  [pag. 45](#page-46-0)

## <span id="page-36-0"></span>**Visualizzare le informazioni sull'apparecchio**

La voce del menu **Info** fornisce informazioni su impostazioni impostanti del telefono.

**▶ ■ ▶ ... selezionare con <b>[ ] [ 6** Impostazioni ▶ OK ▶ Info ... vengono visualizzate le seguenti informazioni:

<span id="page-36-9"></span><span id="page-36-7"></span><span id="page-36-4"></span>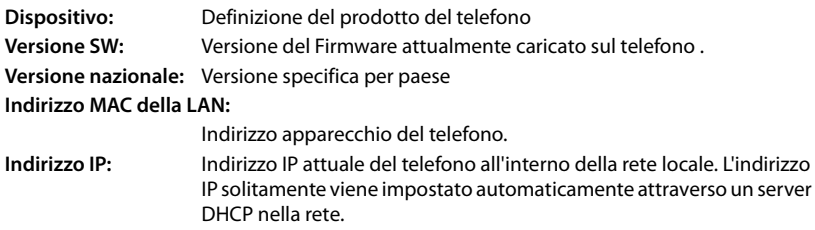

<span id="page-36-2"></span>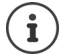

Ulteriori informazioni sulle impostazioni e lo stato del telefono, sono presenti nell'indicazione di stato del configuratore Web ( $\rightarrow$  [pag. 46\)](#page-47-2).

## <span id="page-37-2"></span><span id="page-37-0"></span>**Altre impostazioni con il Configuratore Web**

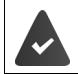

<span id="page-37-5"></span>Il telefono è collegato alla rete locale.

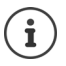

Questo capitolo descrive le funzioni del configuratore Web per gli utenti. Informazioni per gli amministratori: viki.gigasetpro.com

## <span id="page-37-4"></span>**Configuratore Web**

#### <span id="page-37-11"></span>**Rilevare l'indirizzo IP del telefono**

Per l'accesso al configuratore Web è necessario l'indirizzo IP del telefono.

**| ▶ Impostazioni ▶ Rete locale** . . . viene visualizzato l'indirizzo IP

Visualizzare l'indirizzo IP nel menu del display del telefono:

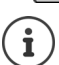

L'indirizzo IP, in base alle impostazioni del server DHCP nella rete, potrebbe variare.

#### **Avvio del Configuratore Web**

- ▶ Aprire il browser di Internet sul PC ▶ Immettere l'indirizzo IP del telefono (senza zeri) nel campo dell'indirizzo del browser . . . viene visualizzata la schermata di registrazione
- <span id="page-37-8"></span>**▶** Selezionare la lingua ▶ Immettere la password (Preimpostazione: user) ▶ Login . . . il Configuratore Web viene avviato e visualizzata la pagina **Suonerie**

#### <span id="page-37-6"></span>**Modifica password**

**Example 3** fare clic in alto a destra sul simbolo e selezionare  $\mathbf{P}$  **Cambia password immettere la** nuova password **Filtere la nuova password <b>Imposta** 

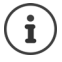

Questa password può essere modificata anche dall'amministratore.

#### <span id="page-37-1"></span>**Modifica PIN del telefono**

<span id="page-37-3"></span>Il PIN del telefono è usato ad esempio per il blocco tasti del telefono (+ [pag.](#page-13-0) 12).

 $\triangleright$  fare clic in alto a destra sul simbolo  $\blacksquare$  e selezionare  $\triangleright$  **Cambia PIN telefono**  $\triangleright$  immettere il PIN attuale (Preimpostazione 1234) > immettere il nuovo PIN > ripetere il nuovo PIN > **Imposta**

#### <span id="page-37-10"></span>**Cambia lingua**

 $\triangleright$  fare clic in alto a destra sul simbolo  $\triangleright$  e selezionare  $\triangleright$  **Cambia lingua**  $\triangleright$  selezionare la lingua desiderata dalla lista **Lingua Imposta**

#### <span id="page-37-7"></span>**Uscire dal Configuratore Web**

<span id="page-37-9"></span>▶ fare clic in alto a destra sul simbolo **A** e selezionare ▶ Disconnetti . . . viene visualizzata nuovamente la schermata di registrazione

## <span id="page-38-1"></span>**Funzioni del Configuratore Web**

<span id="page-38-0"></span>L'immagine seguente mostra le voci del menu del Configuratore Web per utenti.

Informazioni sulle funzioni dell'amministratore:  $\rightarrow$  [wiki.gigasetpro.com](http://wiki.gigasetpro.com)

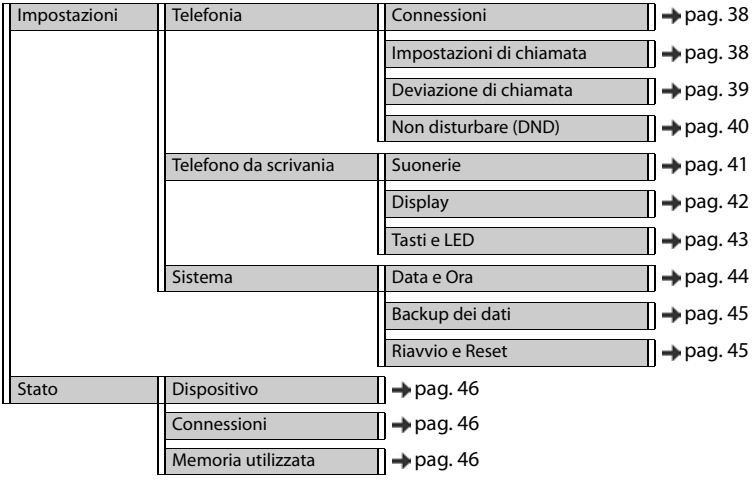

## **Telefonia**

#### **Modifica della connessione di trasmissione standard**

<span id="page-39-4"></span><span id="page-39-3"></span>Nel caso in cui il telefono disponga di più di un collegamento VoIP, le chiamate in uscita vengono avviate tramite il collegamento di trasmissione standard (+ [pag.](#page-14-1) 13).

Modifica della connessione di trasmissione standard:

#### **▶ Impostazioni ▶ Telefonia ▶ Connessioni**

Vengono visualizzate tutte le connessioni configurate. Il campo di contrassegnazione **.** in Con**nessione predefinita** mostra quale connessione è attualmente selezionata.

**▶ contrassegnare la connessione desiderata ▶ Imposta** 

Possono essere selezionate solo le connessioni attive.

#### <span id="page-39-1"></span><span id="page-39-0"></span>**Impostazioni per l'avviso di chiamata**

<span id="page-39-2"></span>Impostare il comportamento del telefono quando durante una conversazione giunge un'altra telefonata.

#### ¤ **Impostazioni Telefonia Impostazioni di chiamata**

Per ogni connessione:

Consentire/Impedire un avviso di chiamata:

 $\triangleright$  Contrassegnare l'opzione in **Mostra chiamate in attesa** ( $\triangleright$  = Consenti avviso di chiamata) / Rimuovere la contrassegnazione ( $\Box$  = Avviso di chiamata non consentito)

Avviso di chiamata consentito:

¤ Selezionare dalla lista **Segnale acustico**

**Off**: la chiamata in arrivo viene visualizzata solo sul display

oppure segnalazione con un suono di avviso di chiamata (Beep): una sola volta oppure ogni 4, 10 o 20 secondi

Salvare le impostazioni: **Imposta**

#### <span id="page-40-1"></span><span id="page-40-0"></span>**Impostazione della deviazione di chiamata**

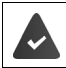

Il provider/l'impianto telefonico supporta questa funzione.

Le chiamate in arrivo vengono deviate su un altro numero di telefono o una segreteria telefonica di rete.

#### ¤ **Impostazioni Telefonia Deviazione di chiamata**

Per ogni connessione (**Incoming line**):

- **All Calls** Deviare tutte le chiamate in arrivo.
- **When Busy** Deviare le chiamate in arrivo quando la linea è occupata.
- **No Answer** Deviare le chiamate in arrivo dopo un periodo definito se non si risponde.

Impostare la destinazione della deviazione di chiamata:

▶ Contrassegnare il campo di contrassegnazione **·** in Voice Mail

oppure

▶ Contrassegnare il campo di contrassegnazione **in Target number** ▶ Immettere il numero di telefono verso il quale deve essere deviata la telefonata

Per una deviazione di chiamata **No Answer**:

■ Selezionare dalla lisa **Delay** il periodo di tempo dopo il quale si deve attivare la deviazione di chiamata

Attivare/disattivare la deviazione di chiamata:

 $\triangleright$  Contrassegnare l'opzione in Attivo ( $\triangleright$  = attivata) / Rimuovere la contrassegnazione ( **=** disattivata**) Imposta**

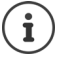

Impostare la deviazione di chiamata tramite il menu del display:  $\rightarrow$  [pag. 21](#page-22-1)

#### <span id="page-41-3"></span><span id="page-41-0"></span>**Non disturbare (DND)**

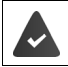

Il provider/l'impianto telefonico supporta questa funzione.

Bloccare singoli numeri di telefono e/o le chiamate con numero nascosto. Le telefonate dei numeri bloccati non saranno più segnalate.

#### **▶ Impostazioni ▶ Telefonia ▶ Non disturbare (DND)**

La lista dei blocchi contiene tutti i numeri di telefono bloccati.

<span id="page-41-2"></span>Attivare la lista dei blocchi:

<span id="page-41-1"></span>¤ Impostare il tasto accanto a **Lista DND** su **Sì**

Bloccare un numero di telefono:

▶ Immettere il **Nome** ed il **Numero di telefono** del chiamante ▶ fare clic su **Aggiungi**

- Eliminare la voce:  $\longrightarrow$  accanto alla voce fare clic su  $\hat{m}$
- Eliminare tutte le voci: ¤ fare clic su **Cancella tutto**

Blocca tutte le chiamate con numero nascosto:

 $\triangleright$  Attivare l'opzione **Blocca le chiamate anonime** ( $\blacktriangleright$  = attivata)

Salvare le impostazioni: **Imposta** 

## **Telefono da scrivania**

#### <span id="page-42-1"></span><span id="page-42-0"></span>**Impostare e caricare le suonerie**

<span id="page-42-5"></span><span id="page-42-4"></span>Per ogni connessione VoIP configurata, impostare delle suonerie personalizzate o una suoneria standard per tutte.

**▶ Impostazioni ▶ Telefono da scrivania ▶ Suonerie** 

#### **Selezionare le suonerie**

La suoneria standard è usata per collegamenti o eventi per i quali non è impostata alcuna suoneria personale.

▶ Selezionare la suoneria dalla lista **Suoneria predefinita ▶ fare clic su Play** . . . la melodia selezionata viene riprodotta sul telefono **Imposta**

Usare una suoneria standard per tutte le chiamate:

**▶** fare clic su Usa per tutte le chiamate ▶ Imposta

oppure

Impostare per ogni collegamento una suoneria:

▶ Selezionare le suonerie per i diversi eventi dalla lista ▶ fare clic su **Play** . . . viene riprodotta la melodia selezionata **Imposta**

Per i seguenti eventi sono disponibili diverse suonerie: **Chiamate esterne**, **Chiamata interna**, **Chiamate di gruppo**

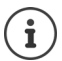

Impostare le suonerie tramite il menu del display:  $\rightarrow$  [pag. 31](#page-32-1)

#### **Caricare le suonerie dal PC**

Le suonerie disponibili vengono visualizzate con il nome del file e la dimensione. Dal PC nella memoria del telefono possono essere caricate al massimo 20 ulteriori suonerie.

I dati sul PC devono avere il seguente formato:

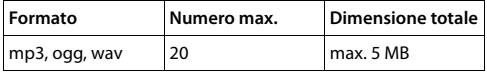

**▶ Accanto a File suoneria** fare clic su **Sfoglia** ▶ navigare nel sistema di file del PC verso il luogo di salvataggio dei file delle suonerie e selezionare il file desiderato . . . viene visualizzato il nome del file

<span id="page-42-2"></span>Caricare il file della suoneria:

<span id="page-42-3"></span> $\triangleright$  fare clic su  $\perp$  ... il file della suoneria viene caricato nella memoria interna del telefono e può essere selezionato nelle liste

Cancellare il file della suoneria:

 $\triangleright$  fare clic su  $\mathbb{I}$  ... il file della suoneria viene cancellato dalla lista

Salvare le impostazioni:  $\triangleright$  **Imposta** 

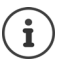

Verificare lo spazio di memoria disponibile:  $\rightarrow$  [pag. 46](#page-47-5)

#### <span id="page-43-1"></span><span id="page-43-0"></span>**Impostazioni per il display**

Adattare il display del telefono ai propri desideri ed esigenze.

<span id="page-43-6"></span><span id="page-43-5"></span><span id="page-43-4"></span>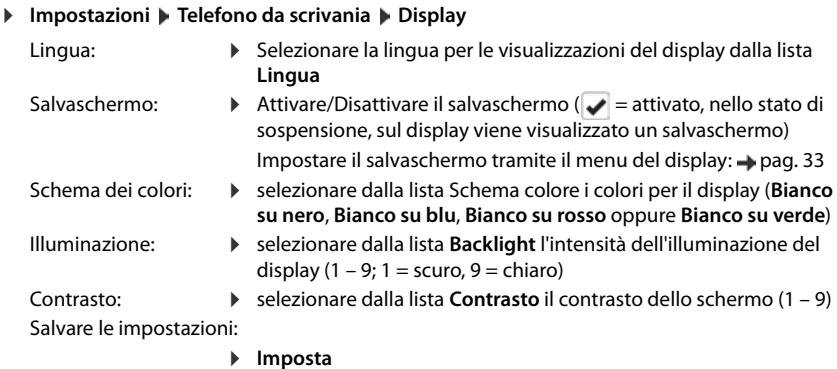

<span id="page-43-3"></span><span id="page-43-2"></span>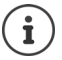

Tutte le impostazioni sono possibili anche attraverso il menu del display: [pag. 33](#page-34-1)

#### **Impostare il salvaschermo**

Come salvaschermo è usato di serie l'orologio analogico.

¤ selezionare dalla lista **Salvaschermo** il salvaschermo desiderato (**Orologio analogico**, **Orologio digitale**)

Salvare le impostazioni: **Imposta**

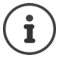

Impostare il salvaschermo tramite il menu del display:  $\rightarrow$  [pag. 33](#page-34-0)

#### <span id="page-44-0"></span>**Occupare i tasti funzione**

Occupare i tasti funzione  $($  [pag.](#page-10-0) 9).

#### ¤ **Impostazioni Telefono da scrivania Tasti e LED**

La tabella comprende una voce per ogni tasto funzione.

**Key** il nome del tasto contrassegna la posizione del tasto accanto al display

**Funzione** Funzione assegnata al tasto

**Colore LED** Colore con il quale il LED sul tasto segnala un evento, ad es. una chiamata in arrivo.

Modifica del colore:  $\blacktriangleright$  selezionare dalla lista il colore desiderato

#### **Blocca Autoprovisioning**

I tasti funzione possono essere occupati anche automaticamente attraverso un impianto telefonico. Proteggere il tasto dalla sovrascrittura attraverso un impianto telefonico:

<span id="page-44-4"></span><span id="page-44-3"></span><span id="page-44-2"></span><span id="page-44-1"></span>Attivare l'opzione ( $\blacktriangledown$  = attivata)

#### Assegnare la funzione:

**▶ fare clic su**  $\alpha$  **▶ Selezionare la funzione dalla lista ▶ Imposta** 

Possibili funzioni:

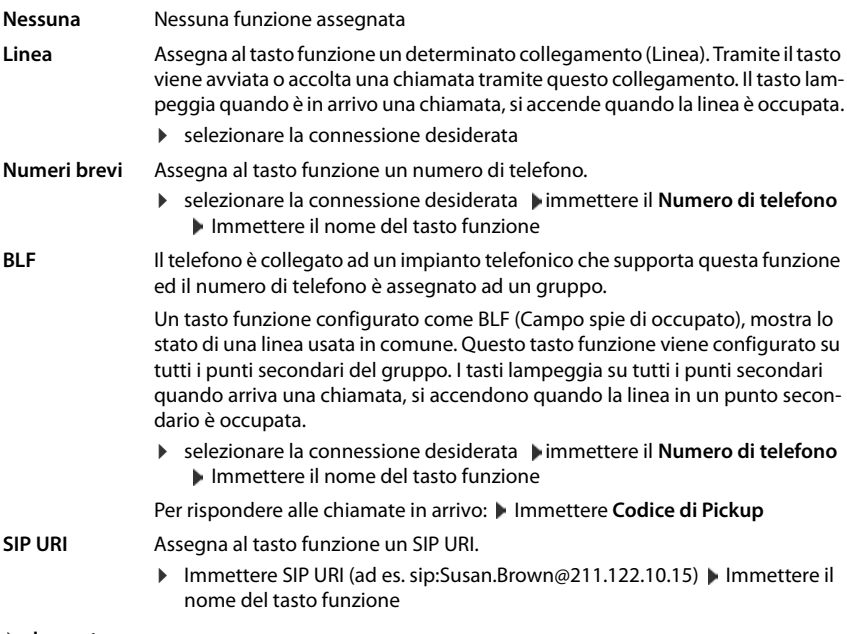

¤ **Imposta**

## **Impostazioni di sistema**

#### <span id="page-45-0"></span>**Data e ora**

**▶ Impostazioni ▶ Sistema ▶ Data e Ora** 

#### <span id="page-45-6"></span>**Impostare il server dell'ora**

¤ **Imposta automaticamente loradisistematramitel'appositoserver'**: Selezionare **Sì** immettere nel campo **Server dellorario'** l'indirizzo IP del server desiderato . . . viene visualizzata l'ultima sincronizzazione effettuata con il server dell'ora **Imposta** 

oppure

#### **Immettere data ed ora manualmente**

¤ **Imposta automaticamente loradisistematramitel'appositoserver'**: Selezionare **No** . . . quindi

<span id="page-45-5"></span><span id="page-45-4"></span><span id="page-45-3"></span>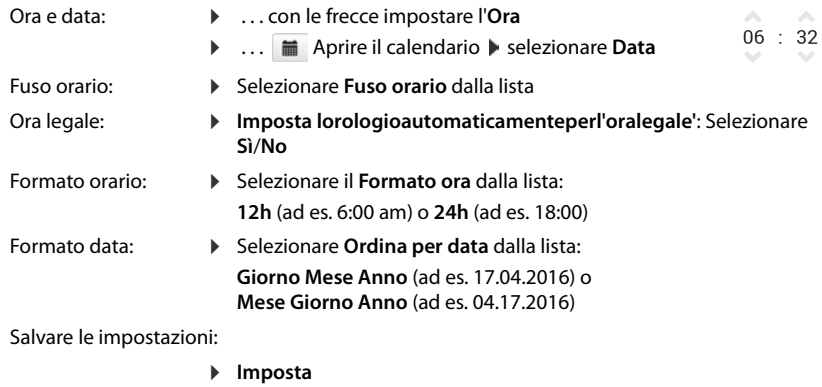

<span id="page-45-2"></span><span id="page-45-1"></span>

Impostare l'ora e la data tramite il menu del display:  $\rightarrow$  [pag. 30](#page-31-2)

Ĭ

#### <span id="page-46-2"></span><span id="page-46-1"></span>**Salvare le impostazioni e ripristinare**

<span id="page-46-4"></span>Salvare i dati del telefono sul PC ed all'occorrenza riprodurli sul telefono.

**▶ Impostazioni ▶ Sistema ▶ Backup dei dati** 

#### **Salva le impostazioni sul PC**

Tutte le impostazioni: Impostazioni di sistema ed impostazioni personali

Impostazioni personalizzate:

ad es. voci della rubrica, suonerie, Impostazioni del display, Disposizione tasti funzione

▶ fare clic su **Salva tutte le impostazioni** 

#### oppure

- ▶ fare clic su Salva impostazioni personalzzate
- $\triangleright$  Selezionare il luogo di salvataggio sul PC  $\triangleright$  Salvare il file

#### **Ripristina impostazioni da PC**

**▶ fare clic su Sfoglia** ▶ selezionare dal sistema di file il file di backup salvato . . . il file viene visualizzato  $\blacktriangleright$  fare clic su  $\blacktriangle$  ... viene caricato il file, un messaggio visualizza il caricamento con successo o meno della procedura di caricamento **Confermare il messaggio con OK** 

Cancellare il file di backup non più necessario: la fare clic su

#### <span id="page-46-3"></span><span id="page-46-0"></span>**Riavviare il sistema o ripristinare**

#### <span id="page-46-6"></span>**▶ Impostazioni ▶ Sistema ▶ Riavvio e Reset**

- Riavviare il sistema:  $\rightarrow$  fare clic su **Riavvio del sistema**  $\rightarrow$  Confermare la richiesta con **S**i . . . il telefono viene riavviato, temporaneamente non sarà operativo
- <span id="page-46-5"></span>Ripristinare il sistema: **• Reset a valori di fabbrica •** Confermare la richiesta con **Sì** . . . tutte le impostazioni personali, liste e voci della rubrica telefonica vengono cancellate, le password vengono ripristinate

Terminata l'operazione, viene visualizzata nuovamente la schermata di registrazione, il telefono si trova nello stato di sospensione.

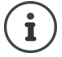

Ripristinare l'apparecchio tramite il menu del display: [pag. 34](#page-35-0)

## <span id="page-47-2"></span><span id="page-47-0"></span>**Stato del telefono**

Il menu **Stato** contiene informazioni sullo stato del telefono.

#### <span id="page-47-9"></span><span id="page-47-6"></span><span id="page-47-3"></span>**Dispositivo**

<span id="page-47-14"></span><span id="page-47-10"></span>La pagina mostra informazioni generali sul telefono, ad es. l'indirizzo IP, lo stato attuale del Firmware o sulle impostazioni di ora e data.

¤ **Stato Dispositivo**

#### <span id="page-47-7"></span><span id="page-47-4"></span><span id="page-47-1"></span>**Connessioni**

<span id="page-47-12"></span>La pagina mostra informazioni sulle connessioni VoIP configurate.

- **▶ Stato ▶ Connessioni . . . per ogni connessione viene visualizzato il nome e lo stato** 
	- **Stato Registrato** Connessione VoIP disponibile. **Non registrato** Attualmente non è assegnata alcuna connessione VoIP. Non è possibile telefonare.
		- ▶ Si prega di contattare l'amministratore

<span id="page-47-8"></span>La **Connessione predefinita** è contrassegnata con  $\blacktriangledown$ .

Modifica della connessione di trasmissione standard:  $\rightarrow$  pag. 38

#### <span id="page-47-11"></span><span id="page-47-5"></span>**Memoria utilizzata**

<span id="page-47-13"></span>La pagina mostra lo spazio di memoria occupato della memoria interna e la percentuale di spazio ancora disponibile.

¤ **Stato Memoria utilizzata**

## **Appendice**

## <span id="page-48-3"></span><span id="page-48-1"></span><span id="page-48-0"></span>**Servizio clienti & aiuto**

In caso di dubbi fare riferimento a questo manuale e/o al sito [gigasetpro.com](http://www.gigasetpro.com). E' inoltre possibile rivolgersi al distributore di materiale telefonico professionale dal quale è stato acquistato il dispositivo Gigaset PRO oppure al Servizio Clienti Gigaset PRO Italia al numero 0522.357161 che saranno lieti di fornire il miglior supporto possibile.

## <span id="page-48-6"></span><span id="page-48-2"></span>**Informazioni**

## <span id="page-48-5"></span>**Direttive Comunitarie**

Si certifica la conformità del prodotto a tutte le Direttive Europee in vigore e relative leggi di recepimento nazionali quali CE ed ErP (Ecodesign), RAEE, RoHS, Reach, ove applicabili (vedere apposite dichiarazioni ove richiesto).

## <span id="page-48-4"></span>**Dichiarazione CE di Conformità**

Gigaset Communications GmbH dichiara che questo apparecchio è conforme ai requisiti essenziali ed alle altre disposizioni pertinenti stabilite delle direttive EMC 2014/30/UE e LVD 2014/35/UE.

La telefonia Voice over IP è disponibile via interfaccia LAN (IEEE 802.3), la connessione su porta Ethernet necessita di dispositivi di rete appositi (switch, router ecc).

Per ulteriori informazioni contattare il proprio Internet provider o installatore autorizzato.

Questo terminale è stato progettato per l'uso nel territorio della Comunità Economica Europea ed in Svizzera. L'uso in altri paesi è soggetto alle specifiche omologazioni nazionali.

Ogni requisito specifico del Paese è stato tenuto in debita considerazione.

Copia della dichiarazione CE di conformità è disponibile al seguente indirizzo Internet:

[www.gigaset.com/docs.](http://www.gigaset.com/docs)

Selezionare il file **"European Declarations of Conformity"** per cercare ciò che vi serve.

In caso di dubbi o problemi potete richiedere la dichiarazione CE telefonando al Servizio Clienti.

## <span id="page-49-1"></span>**Tuteliamo l'ambiente**

#### **Il nostro modello ambientale di riferimento**

Gigaset Communications GmbH si è assunta la responsabilità sociale di contribuire ad un mondo migliore. Il nostro agire, dalla pianificazione del prodotto e del processo, alla produzione e distribuzione fino allo smaltimento dei prodotti a fine vita tengono conto della grande importanza che diamo all'ambiente.

In Internet, all'indirizzo [www.gigaset.com](http://www.gigaset.com), è possibile trovare notizie relative ai prodotti ed ai processi Gigaset rispettosi dell'ambiente.

#### **Certificazioni della fabbrica che ha costruito il vostro apparato**

Il vostro telefono è stato interamente progettato e costruito in **GERMANIA** da Gigaset Communications nella modernissima fabbrica di Bocholt, fabbrica a bassissimo impatto ambientale e ad altissimo contenuto tecnologico.

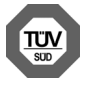

Gigaset Communications GmbH è certificata in conformità alle norme internazionali ISO 14001 e ISO 9001.

**ISO 14001 (Certificazione Ambientale):** da settembre 2007.

**ISO 9001 (Certificazione del Sistema Qualità):** da febbraio 1994.

Le certificazioni sono state rilasciate dal TÜV SÜD Management Service GmbH, uno dei più autorevoli Organismi Certificatori Indipendenti a livello mondiale.

#### <span id="page-49-0"></span>**Informazioni agli utenti professionali per lo smaltimento degli apparati a fine vita**

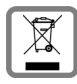

**Eco-contributo RAEE assolto ove dovuto** 

**N° Iscrizione Registro A.E.E.: IT08010000000060 Ai sensi del D. Lgs 14-03-2014, n. 49: "Attuazione della Direttiva RAEE 2** 

**2012/19/UE sui rifiuti di apparecchiature elettriche ed elettroniche"**

Il simbolo del cassonetto barrato riportato sull'apparecchiatura indica che il prodotto alla fine della propria vita utile deve essere raccolto separatamente dagli altri rifiuti.

L'utente dovrà, pertanto, conferire l'apparecchiatura giunta a fine vita agli idonei centri di raccolta differenziata dei rifiuti elettrici ed elettronici.

L'adeguata raccolta differenziata per l'avvio successivo dell'apparecchiatura dismessa al riciclaggio, al trattamento e allo smaltimento ambientalmente compatibile contribuisce ad evitare possibili effetti negativi sull'ambiente e sulla salute e favorisce il riciclo dei materiali di cui è composta l'apparecchiatura.

Lo smaltimento abusivo del prodotto da parte dell'utente comporta l'applicazione delle sanzioni di cui alla normativa di legge vigente.

Gli utenti professionali che, contestualmente alla decisione di disfarsi delle apparecchiature a fine vita, effettuino l'acquisto di prodotti nuovi di tipo equivalente adibiti alle stesse funzioni, potranno concordare il ritiro delle vecchie apparecchiature contestualmente alla consegna di quelle nuove.

#### **Smaltimento (solo per la Svizzera)**

Prestate attenzione alle norme pubbliche per l'eliminazione dei rifiuti, che potete ottenere presso il vostro Comune oppure presso il rivenditore dove avete acquistato il prodotto.

#### **Nota concernente il riciclaggio**

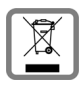

Questo apparecchio non deve in nessun caso essere eliminato attraverso la spazzatura normale alla fine della propria funzione.

Lo si deve invece portare o ad un punto di vendita oppure ad un punto di smaltimento per apparecchi elettrici e elettronici secondo l'ordinanza concernente la restituzione,

la ripresa e lo smaltimento degli apparecchi elettrici ed elettronici (ORSAE).

I materiali sono riutilizzabili secondo la propria denominazione. Con la riutilizzazione, o tutt'altro impiego di questi materiali, contribuite in maniera importante alla protezione dell'ambiente.

## <span id="page-50-1"></span>**Cura**

Pulire l'apparecchio con un panno **umido** oppure antistatico. Non usare solventi o panni in microfibra. Non utilizzare in **nessun caso** un panno asciutto poiché si potrebbero generare cariche elettrostatiche.

In rari casi il contatto dell'apparecchio con sostanze chimiche può determinare un'alterazione della superficie. La varietà di prodotti chimici disponibili sul mercato e la loro continua evoluzione non consente di verificare quale sia l'effetto che l'uso di ogni singola sostanza potrebbe causare.

È possibile eliminare con cautela i danni alle superfici lucide con i lucidanti per display dei telefoni cellulari.

## <span id="page-50-0"></span>**Contatto con liquidi**

L'apparato non va portato assolutamente a contatto con liquidi.

Qualora ciò accadesse scollegare tutte le spine eventualmente collegate (corrente e/o cavi di rete) quindi:

- **1 Spegnerlo.**
- 2 Lasciar defluire il liquido dall'apparato.
- 3 Asciugare tutte le parti.
- 4 Conservare l'apparato per almeno 72 ore con il vano batterie (se presenti) aperto e la tastiera (se presente) rivolta verso il basso in un luogo caldo e asciutto (assolutamente non in forno).
- **5 Provare ad accendere l'apparato solo quando è ben asciutto, in molti casi sarà possibile rimetterlo in funzione.**

I liquidi, tuttavia, lasciano residui di ossidazioni interne causa di possibili problemi funzionali. Ciò può avvenire anche se l'apparato viene tenuto (anche immagazzinato) ad una temperatura troppo bassa, infatti, quando viene riportato a temperatura normale, al suo interno può formarsi della condensa che può danneggiarlo. Tali problemi, conseguenti da ossidazioni per contatto con liquidi o umidità, non sono coperti da garanzia.

<span id="page-51-1"></span> $\sim$ 

## <span id="page-51-2"></span><span id="page-51-0"></span>**Albero del menu**

La seguente visualizzazione mostra l'intero albero del menu del menu del display.

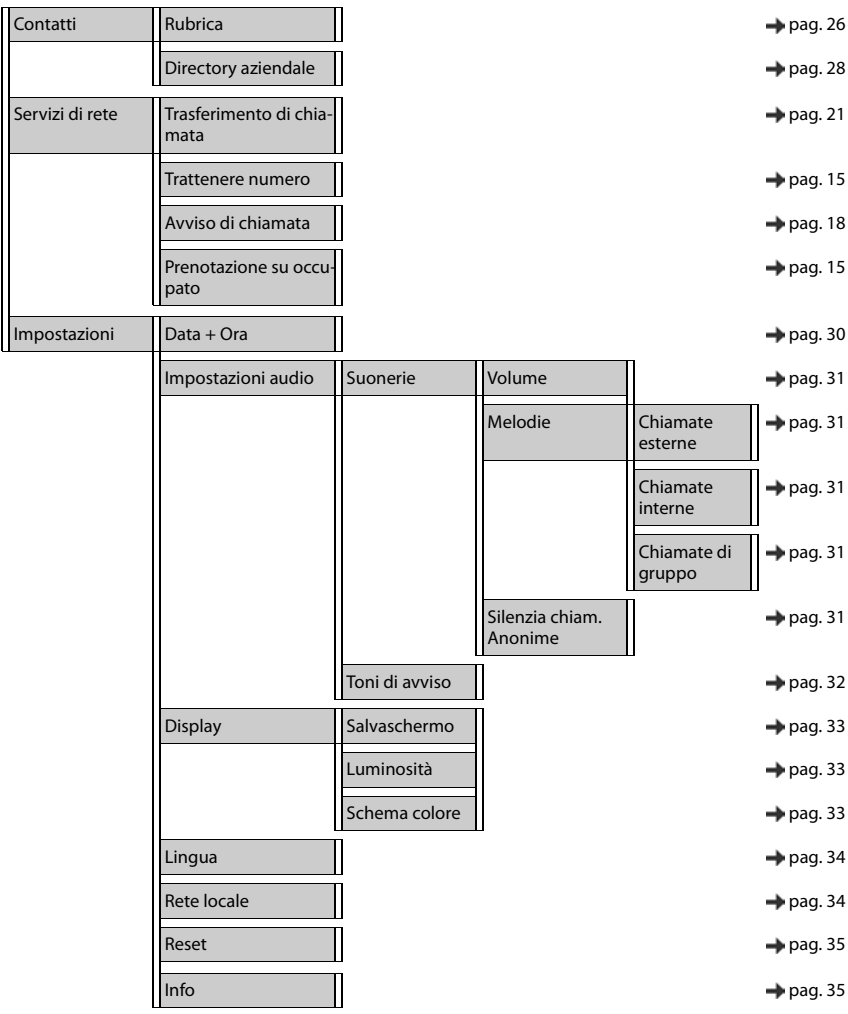

## <span id="page-52-3"></span><span id="page-52-0"></span>**Simboli del display**

I seguenti simboli vengono visualizzati a seconda delle impostazioni e della condizione d'uso del telefono.

#### <span id="page-52-1"></span>**Simboli della barra di stato**

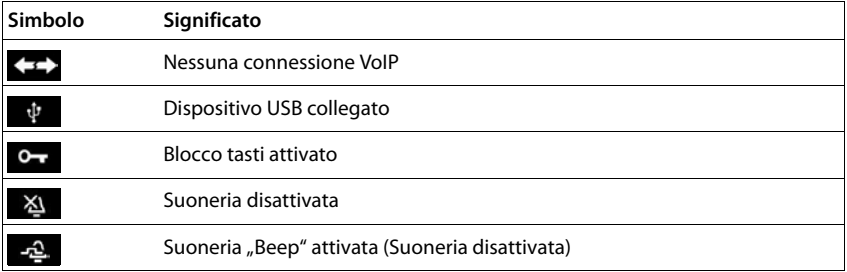

#### <span id="page-52-2"></span>**Simboli del display per la segnalazione di** . . .

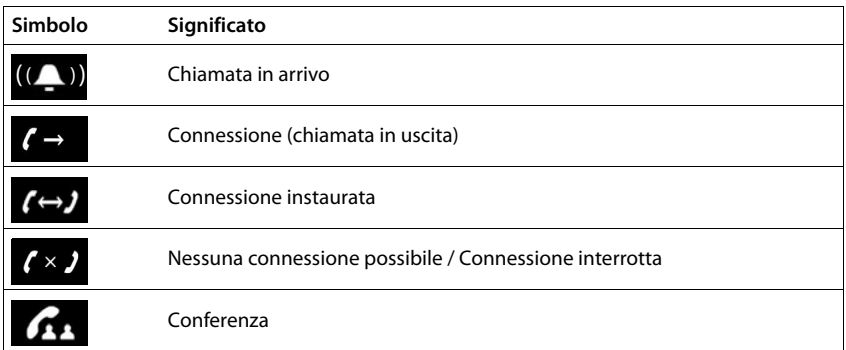

#### **Altri simboli del display**

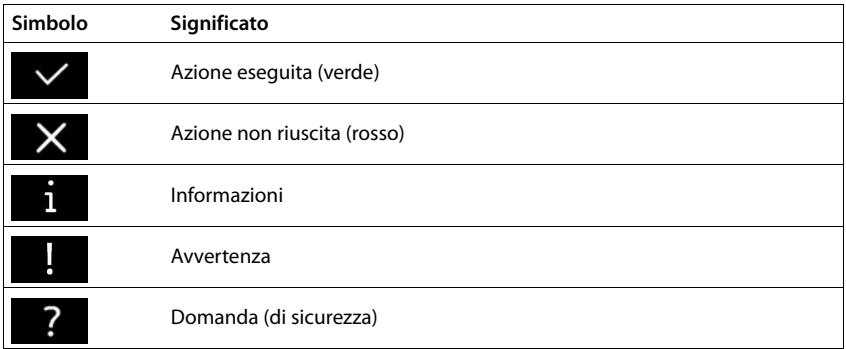

## <span id="page-53-0"></span>**Indice**

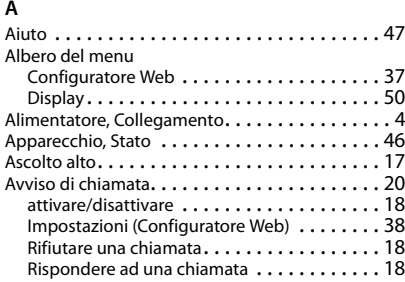

## **B**

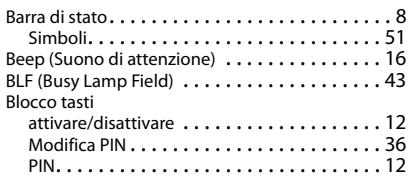

## **C**

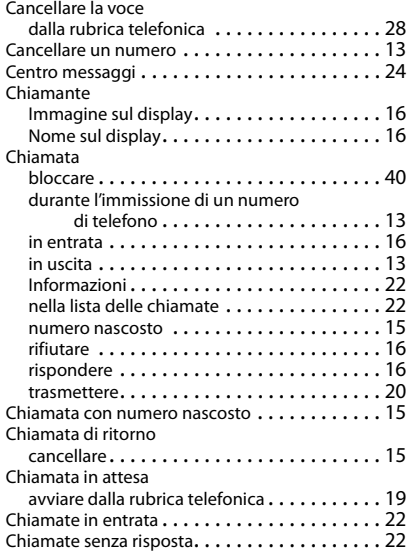

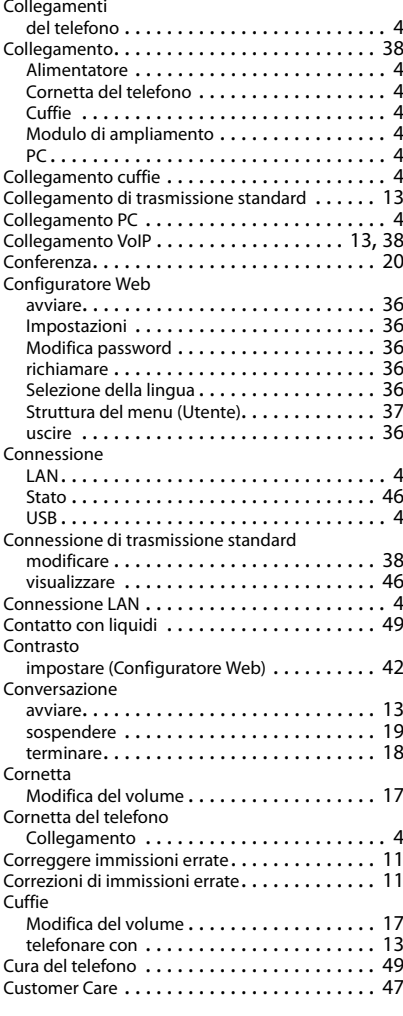

#### **D**

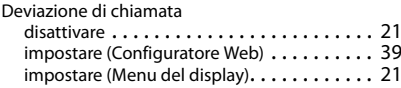

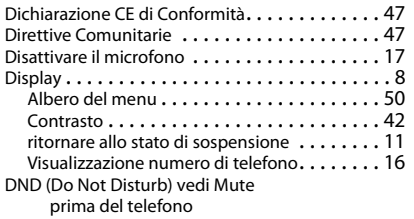

#### **F**

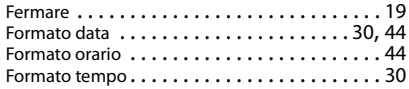

#### **I**

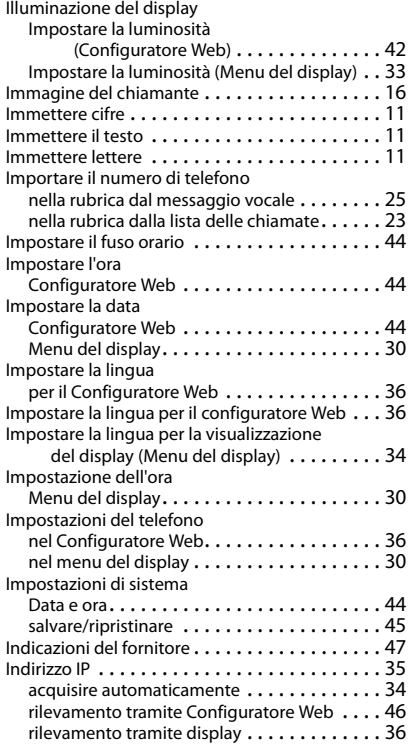

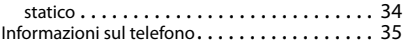

## **L**

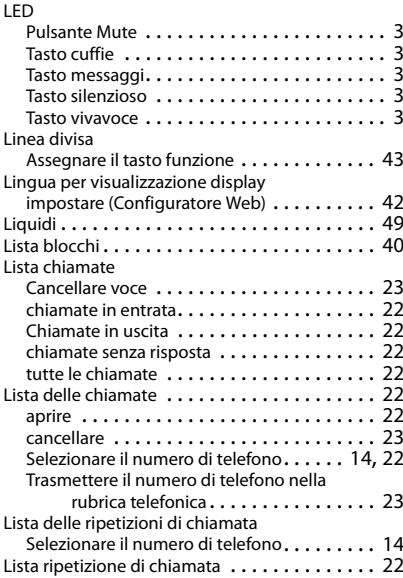

#### **M**

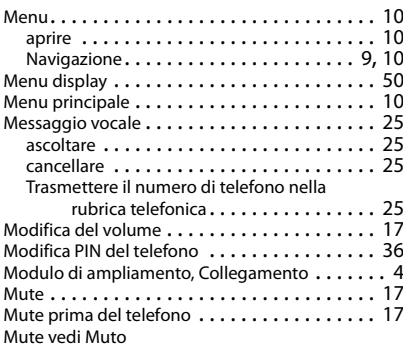

#### **N**

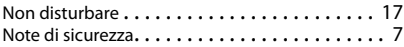

#### **Indice**

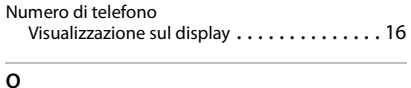

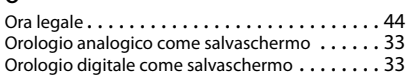

#### **P**

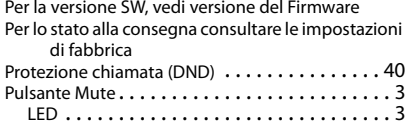

#### **R**

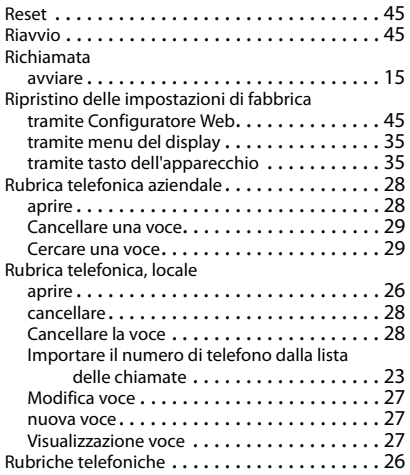

#### **S**

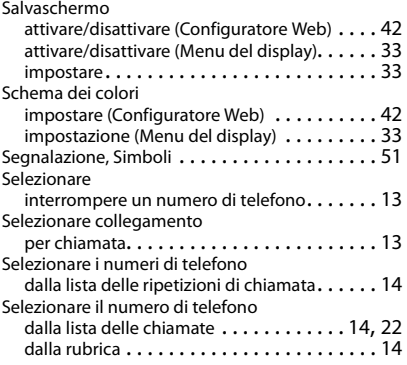

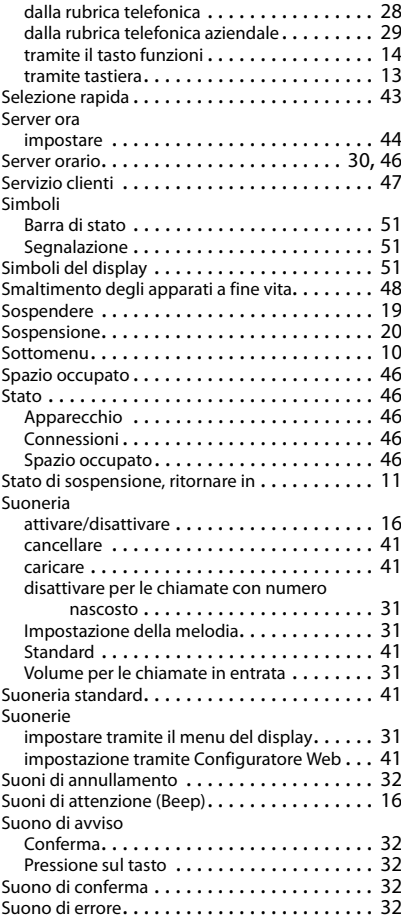

#### **T**

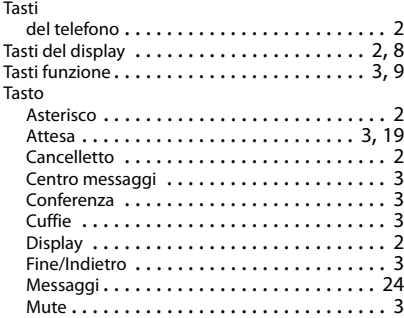

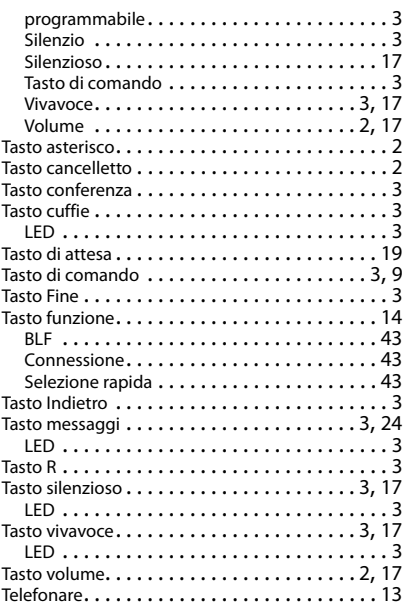

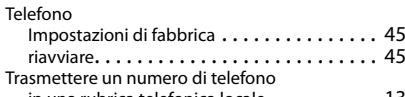

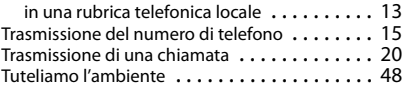

#### **U**

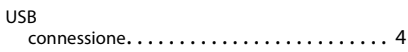

#### **V**

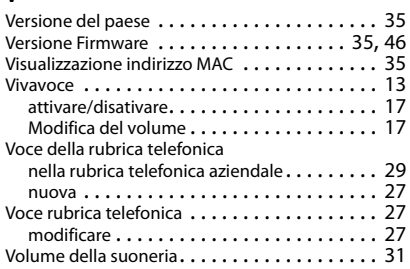

Gigaset si riserva il diritto di modificare le caratteristiche tecniche del prodotto e il contenuto del presente documento senza preavviso.

#### **Issued by**

**Gigaset Communications GmbH** Frankenstr. 2a, 46395 Bocholt

Gigaset Communications GmbH 2016<br>Subject to availability.<br>All rights reserved. Rights of modifications reserved. www.gigasetpro.com